# **Dräger**

# Technisches Handbuch **X-am® 2800 / X-am® 5800** MQG 02\*0

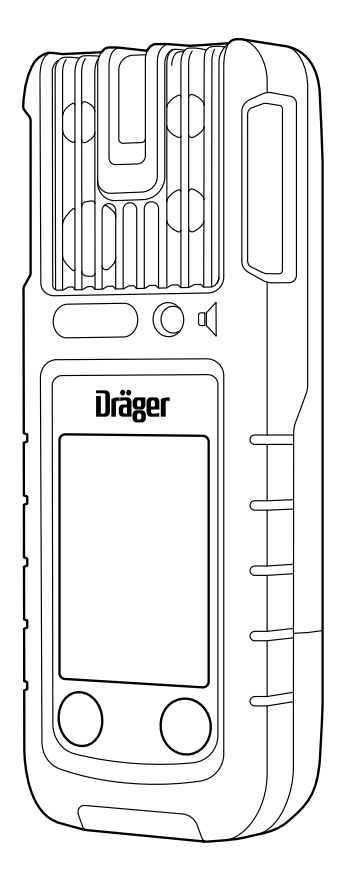

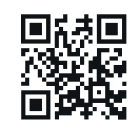

More languages available for download at draeger.com/ifu

Dräger. Technik für das Leben®

# Inhaltsverzeichnis

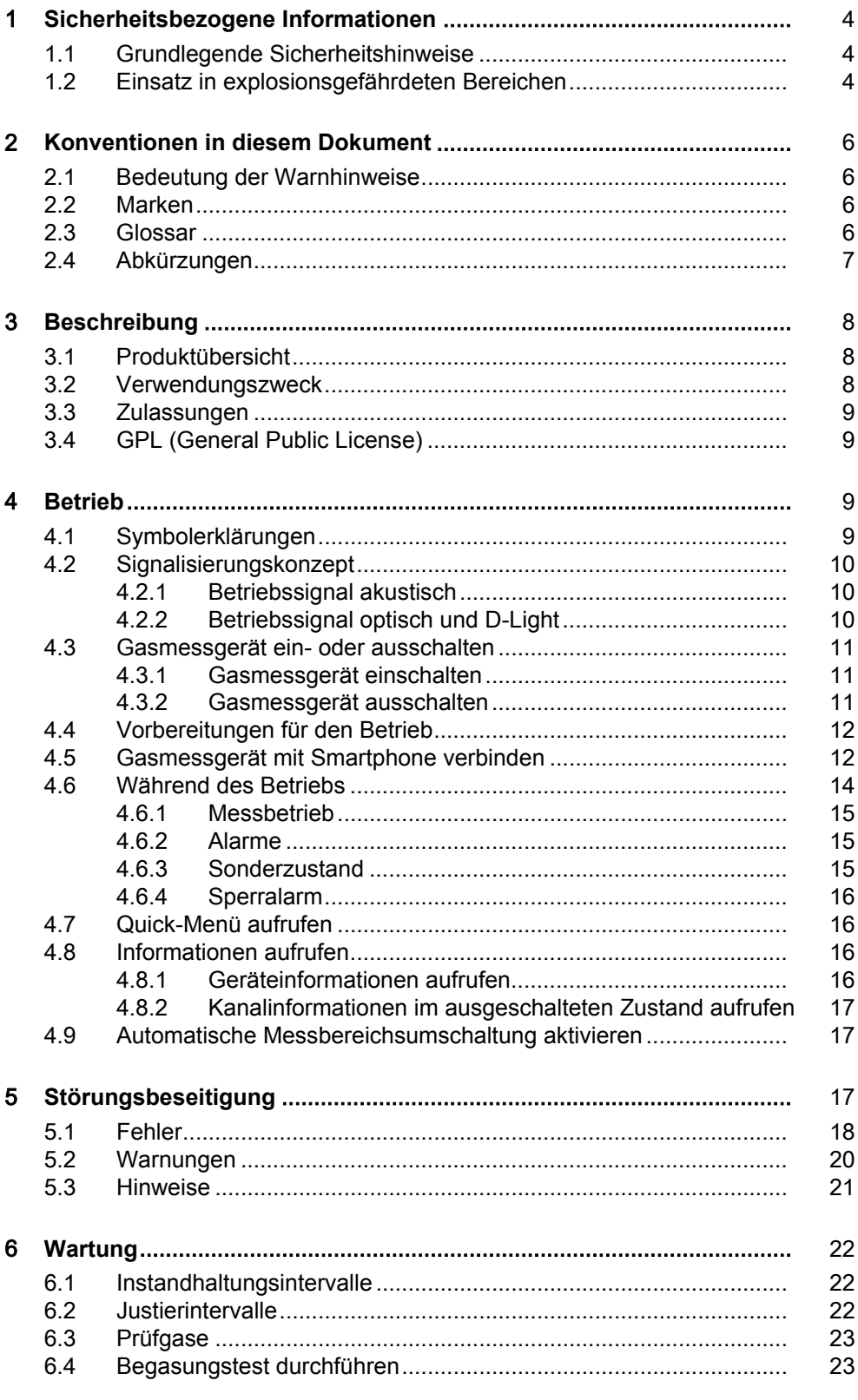

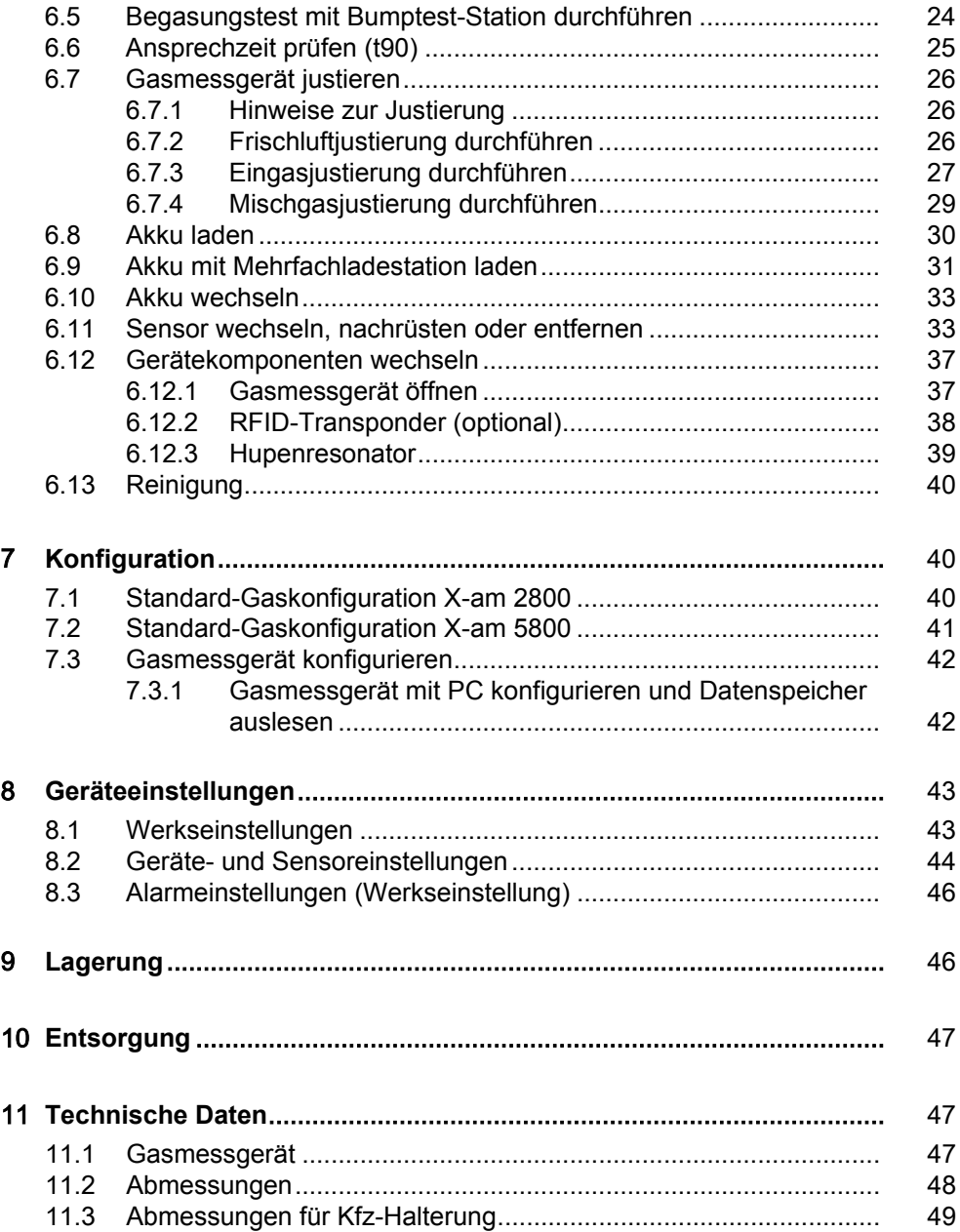

# <span id="page-3-0"></span>**1 Sicherheitsbezogene Informationen**

# <span id="page-3-1"></span>**1.1 Grundlegende Sicherheitshinweise**

- Vor Gebrauch des Produkts die Gebrauchsanweisung und die der zugehörigen Produkte aufmerksam lesen.
- Gebrauchsanweisung genau beachten. Der Anwender muss die Anweisungen vollständig verstehen und den Anweisungen genau Folge leisten. Das Produkt darf nur entsprechend dem Verwendungszweck verwendet werden.
- Gebrauchsanweisung nicht entsorgen. Aufbewahrung und ordnungsgemäße Verwendung durch die Nutzer sicherstellen.
- Nur geschultes und fachkundiges Personal darf dieses Produkt verwenden.
- Lokale und nationale Richtlinien, die dieses Produkt betreffen, befolgen (z. B. IEC 60079-14, EN 60079-29-2, EN 45544-2).
- Nur geschultes und fachkundiges Personal darf das Produkt wie in der Gebrauchsanweisung und dem Technischen Handbuch beschrieben überprüfen, reparieren und instand halten. Instandhaltungsarbeiten, die in der Gebrauchsanweisung oder dem Technischen Handbuch nicht beschrieben sind, dürfen nur von Dräger oder von durch Dräger geschultem Fachpersonal durchgeführt werden. Dräger empfiehlt, einen Service-Vertrag mit Dräger abzuschließen.
- Für Instandhaltungsarbeiten nur Original-Dräger-Teile und -Zubehör verwenden. Sonst könnte die korrekte Funktion des Produkts beeinträchtigt werden.
- Fehlerhafte oder unvollständige Produkte nicht verwenden. Keine Änderungen am Produkt vornehmen.
- Dräger bei Fehlern oder Ausfällen vom Produkt oder von Produktteilen informieren.
- Der Austausch von Komponenten kann die Eigensicherheit des Produkts beeinträchtigen.
- Elektrische Kopplung mit Geräten, die nicht in dieser Gebrauchsanweisung erwähnt sind, nur nach Rückfrage bei den Herstellern oder einem Fachmann vornehmen.

# <span id="page-3-2"></span>**1.2 Einsatz in explosionsgefährdeten Bereichen**

Um das Risiko einer Zündung von brennbaren oder explosionsfähigen Atmosphären zu reduzieren, nachfolgende Sicherheitshinweise beachten:

#### **Einsatz in explosionsgefährdeten Bereichen**

Geräte oder Bauteile, die in explosionsgefährdeten Bereichen genutzt werden und nach nationalen, europäischen oder internationalen Explosionsschutz-Richtlinien geprüft und zugelassen sind, dürfen nur unter den in der Zulassung angegebenen Bedingungen und unter Beachtung der relevanten gesetzlichen Bestimmungen eingesetzt werden. Geräte und Bauteile dürfen nicht verändert werden. Der Einsatz von defekten oder unvollständigen Teilen ist unzulässig. Bei Instandsetzung an diesen Geräten oder Bauteilen müssen die anwendbaren Bestimmungen beachtet werden.

#### **Sauerstoffangereicherte Atmosphäre**

In sauerstoffangereicherter Atmosphäre (>21 Vol% O2) ist der Explosionsschutz nicht gewährleistet.

► Gerät aus dem explosionsgefährdeten Bereich entfernen.

#### **Sauerstoffarme Atmosphäre**

Bei Messungen in sauerstoffarmer Atmosphäre (<12 Vol% O2) kann es zu Fehlanzeigen und fehlerhaften Messwerten des CatEx-Sensors kommen. Eine zuverlässige Messung mit einem CatEx-Sensor ist dann nicht möglich.

- ► Der CatEx-Sensor ist bestimmt für Messungen von brennbaren Gasen und Dämpfen in Mischung mit Luft (d. h. O2-Gehalt ≈ 21 Vol%). Wenn der O2-Gehalt unter 12 Vol% fällt und ein einsatzbereiter O2-Sensor im Gasmessgerät vorhanden ist, wird auf dem CatEx-Kanal ein Kanalfehler wegen Sauerstoffmangel ausgelöst.
- ► Bevorzugter Betrieb eines CatEx-Sensors mit aktivem XXS O2- oder O2 PR-Sensor, damit ein Sauerstoffmangel vom Gasmessgerät ausgewertet werden kann.
- ► Gasmessgerät aus dem Bereich entfernen, bzw. Messung unterbrechen.

#### **Fehlerhafte Justierung**

**VORSICHT:** Bei einer fehlerhaften Justierung kommt es zu fehlerhaften Messwerten.

► CSA-Forderung (Canadian Standard Association): Die Empfindlichkeit muss täglich vor der ersten Verwendung mit einer bekannten Konzentration des zu messenden Gases entsprechend 25 bis 50 % des Messbereichsendwertes geprüft werden. Die Genauigkeit muss 0 bis +20 % des tatsächlichen Wertes betragen. Die Genauigkeit kann durch eine Justierung korrigiert werden.

#### **HINWEIS**

#### **Beschädigung des CatEx-Sensors!**

Anteile von Katalysatorgiften im Messgas (z. B. flüchtige Silizium-, Schwefel-, Schwermetallverbindungen oder Halogenkohlenwasserstoffe) können den CatEx-Sensor schädigen.

► Falls der CatEx-Sensor nicht mehr auf die Zielkonzentration justiert werden kann, Sensor austauschen.

#### **WARNUNG**

#### **Explosionsgefahr!**

Bei einer lang anhaltenden (> 1 h) Exposition des CatEx-Sensors mit Wasserstoff und tiefen Temperaturen (< -10 °C) können zu niedrige Messwerte angezeigt werden. Dies gilt auch, wenn Wasserstoff gemessen wird, das eingestellte Messgas aber nicht Wasserstoff ist.

► Für die regelmäßige und geplante Messung von Wasserstoff ist der CatEx-Sensor auf das Messgas "Wasserstoff" zu stellen. Messaufgaben unter einer Dauer von 30 min sind hiervon nicht betroffen.

**Fi** Erhöhte Wasserstoffkonzentrationen innerhalb des Messbereiches des DrägerSensor XXS H2 HC und CatEx-Sensors können durch additive Beeinflussung bei den Dräger Sensoren XXS H2S und XXS CO, XXS H2S-LC und XXS CO-LC als auch durch negative Beeinflussung bei dem DrägerSensor XXS O2 und XXS O2 PR zu Fehlalarmen führen.

# <span id="page-5-0"></span>**2 Konventionen in diesem Dokument**

### <span id="page-5-1"></span>**2.1 Bedeutung der Warnhinweise**

Die folgenden Warnhinweise werden in diesem Dokument verwendet, um den Anwender auf mögliche Gefahren hinzuweisen. Die Bedeutungen der Warnhinweise sind wie folgt definiert:

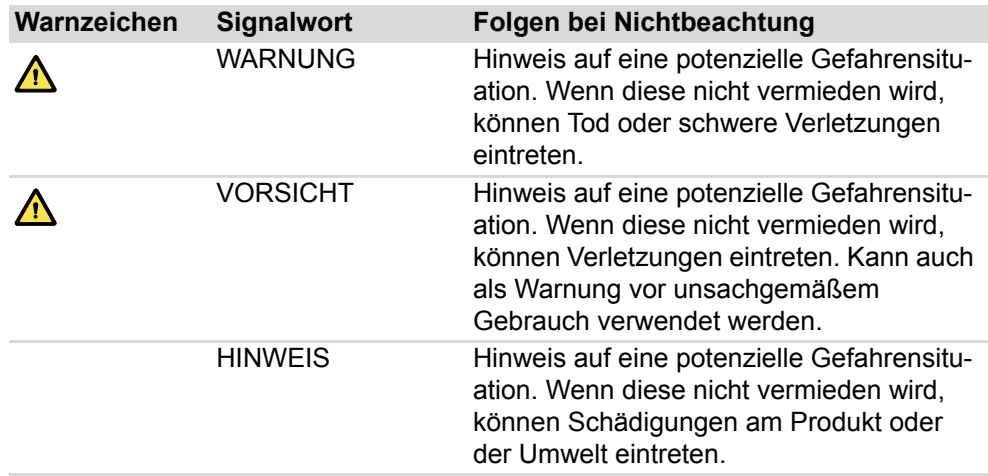

### <span id="page-5-2"></span>**2.2 Marken**

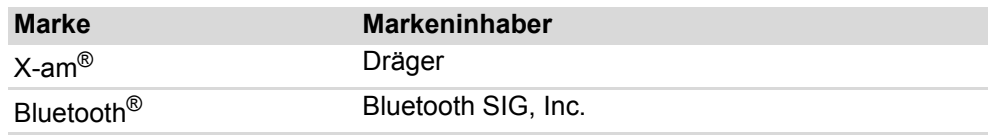

Genannte Marken sind nur in bestimmten Ländern eingetragen und nicht unbedingt in dem Land, wo dieses Material herausgebracht wurde.

# <span id="page-5-3"></span>**2.3 Glossar**

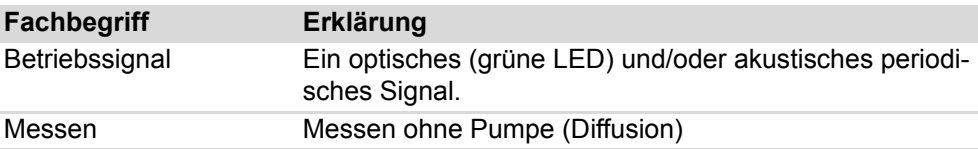

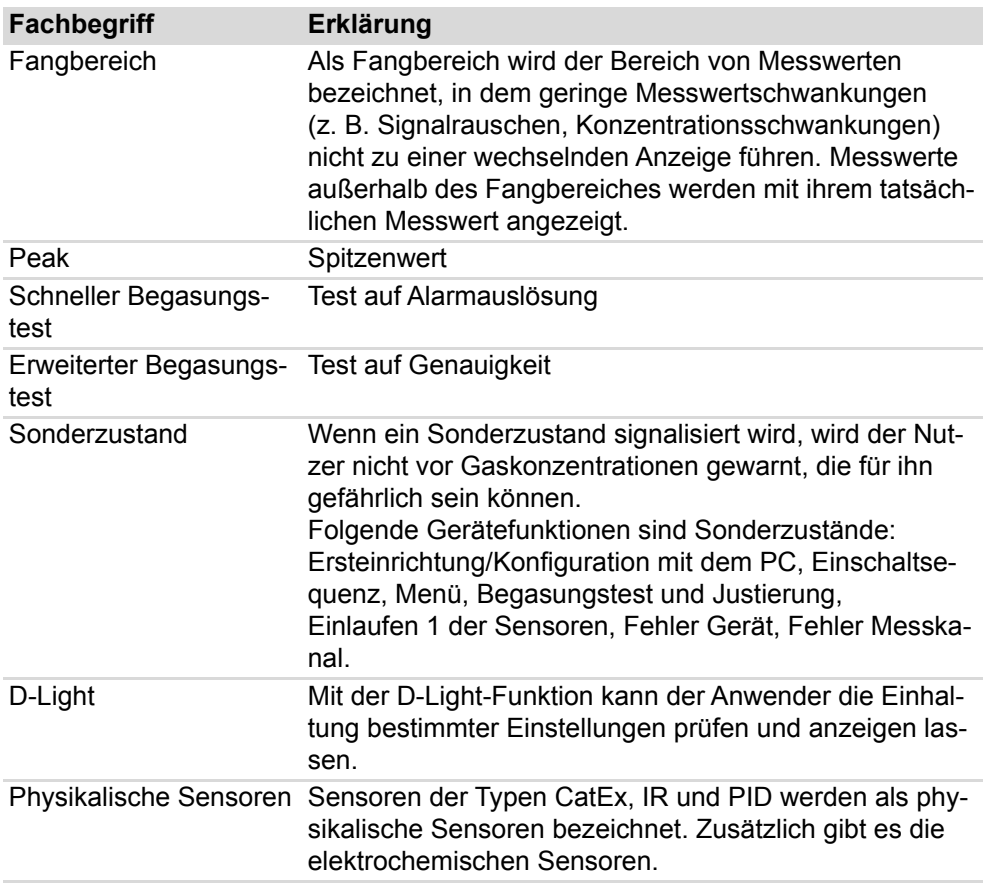

# <span id="page-6-0"></span>**2.4 Abkürzungen**

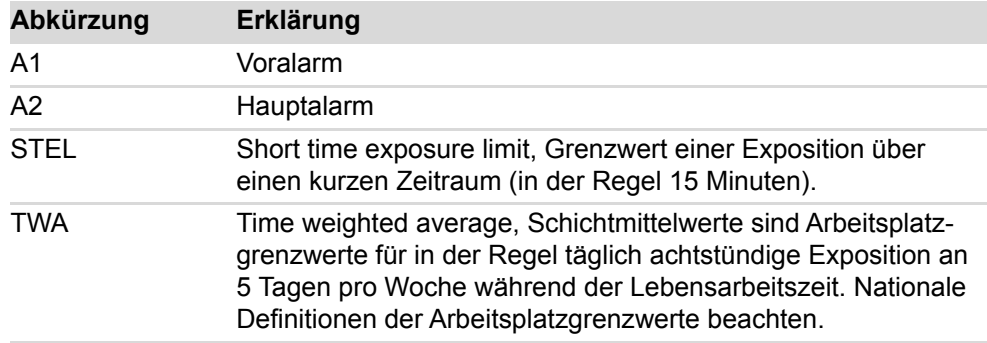

# <span id="page-7-0"></span>**3 Beschreibung**

# <span id="page-7-1"></span>**3.1 Produktübersicht**

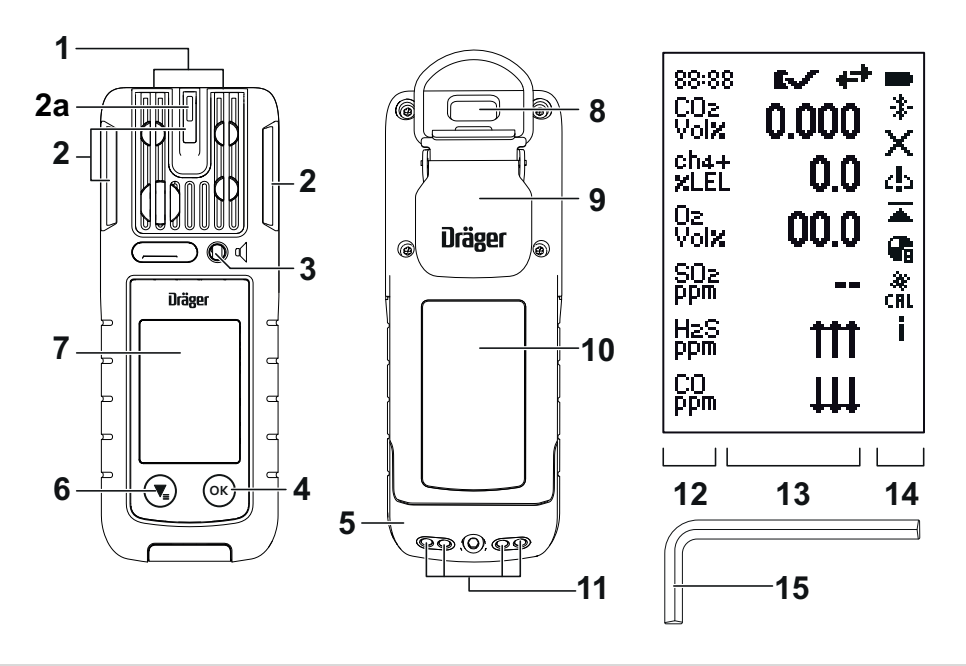

49783

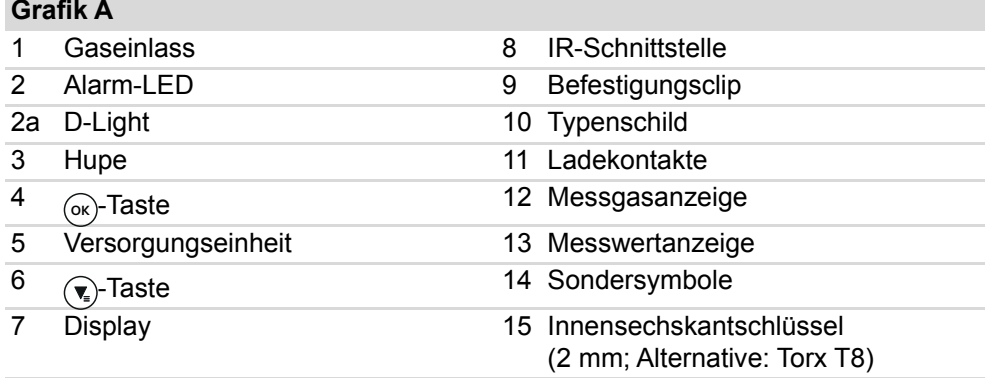

Kennzeichnung verrechneter Kanäle (nur X-am 5800):

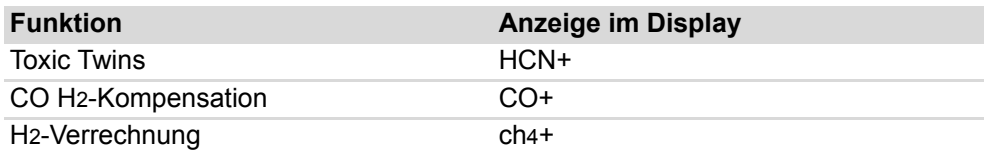

# <span id="page-7-2"></span>**3.2 Verwendungszweck**

Dräger X-am 2800 / X-am 5800 ist ein tragbares Gasmessgerät für die kontinuierliche Überwachung der Konzentration mehrerer Gase in der Umgebungsluft am Arbeitsplatz und in explosionsgefährdeten Bereichen. Das Gasmessgerät ist für Anwendungen im Innen- oder Außenbereich geeignet, für die ein Schutzgrad von IP 68 und die bescheinigte Art des Explosionsschutzes (siehe Typenschild) ausreichend ist. Das Gasmessgerät ist nicht für den Einsatz unter Strahlwasser geeignet.

# <span id="page-8-0"></span>**3.3 Zulassungen**

Ein Abbild des Typenschilds, die Konformitätserklärung sowie messtechnisch relevante Sensordaten befinden sich auf der beiliegenden oder unter <www.draeger.com/ifu> erhältlichen ergänzenden Dokumentation (Sachnr. 9300308).

**T** Das Typenschild auf dem Gasmessgerät darf nicht beschädigt sein oder überklebt werden. Wenn das Typenschild beschädigt ist, muss es durch den Service von Dräger ausgetauscht werden.

#### **FCC:**

Die Informationen über die Funkzulassung können unter den Geräteinformationen eingesehen werden. Für weitere Informationen siehe: "[Geräteinformationen](#page-15-3)  [aufrufen](#page-15-3)", Seite [16.](#page-15-3)

# <span id="page-8-1"></span>**3.4 GPL (General Public License)**

Dräger-Produkte, die Software einsetzen, verwenden je nach Konfiguration Open-Source-Software. Diese unterliegt regelmäßig besonderen Lizenzbedingungen, die in ihrem Umfang vorrangig gelten. Dabei können in einem Dräger-Produkt mehrere Open-Source-Software Lizenzbedingungen enthalten sein, die jeweils für die betreffenden Software-Bestandteile gelten. Weitere Informationen zu der in diesem Produkt eingesetztem Open-Source-Software stehen unter folgender Internetseite: [www. draeger.com/opensource](www.draeger.com/opensource).

# <span id="page-8-2"></span>**4 Betrieb**

# <span id="page-8-3"></span>**4.1 Symbolerklärungen**

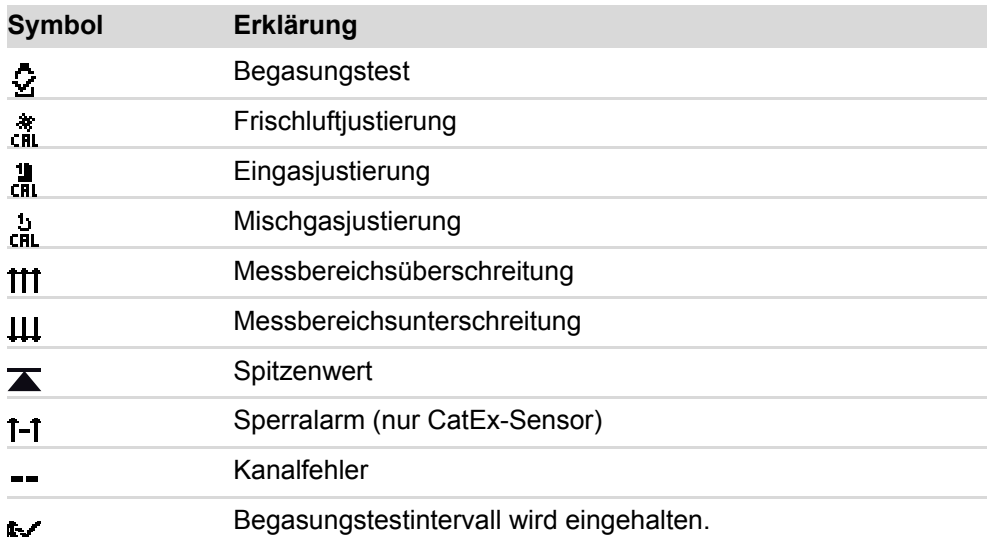

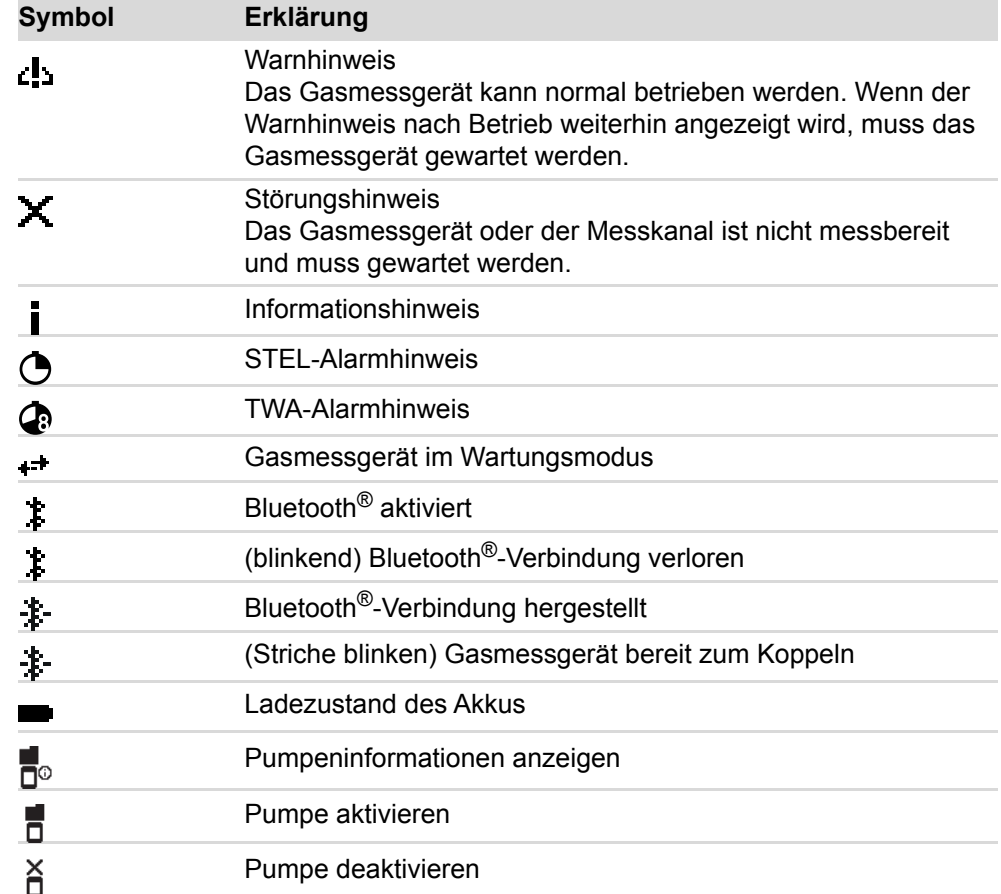

# <span id="page-9-0"></span>**4.2 Signalisierungskonzept**

#### <span id="page-9-1"></span>**4.2.1 Betriebssignal akustisch**

Ein periodisches akustisches Signal signalisiert die Betriebsfähigkeit des Geräts. Das akustische Betriebssignal kann mit Hilfe der PC-Software Dräger CC-Vision deaktiviert werden.

#### <span id="page-9-2"></span>**4.2.2 Betriebssignal optisch und D-Light**

Das Betriebssignal optisch kann durch die Funktion D-Light mit aktivierter Überprüfung von Intervallen erweitert werden. Durch die Aktivierung der Funktion D-Light kann der Anwender die Einhaltung bestimmter Einstellungen zusätzlich prüfen und anzeigen lassen.

Die Funktion D-Light kann mit Hilfe der PC-Software Dräger CC-Vision aktiviert werden.

#### **Betriebssignal optisch mit deaktiviertem D-Light:**

Ein periodisches Blinken (alle 5 s) der grünen LED signalisiert:

- Messung aktiv
- Es liegt kein Geräte- oder Kanalfehler, kein Gasalarm und kein Sonderzustand vor

Wenn eine der genannten Bedingungen nicht erfüllt ist, blinkt die LED entsprechend den Alarmeinstellungen.

#### **Betriebssignal optisch mit aktiviertem D-Light:**

Es gelten alle Bedingungen des Betriebssignals optisch. Zusätzlich werden folgenden Einstellungen geprüft:

- Auswertung Begasungstestintervalle aktiviert und eingehalten (Werkseinstellung) oder Auswertung der Justierintervalle aktiv und eingehalten
- Nutzungsintervall eingehalten

Wenn eine dieser beiden Bedingungen nicht erfüllt ist, blinkt die grüne LED ca. alle 60 s statt alle 5 s.

### <span id="page-10-0"></span>**4.3 Gasmessgerät ein- oder ausschalten**

#### <span id="page-10-1"></span>**4.3.1 Gasmessgerät einschalten**

#### **WARNUNG**

#### **Fehlerhafte Gerätefunktionen/-einstellungen!**

Durch fehlerhafte Gerätefunktionen/-einstellungen können Alarmierungen und Gefahren ggf. nicht erkannt werden.

► Vor jedem Einsatz prüfen, ob die Displayelemente, Alarmfunktionen und Informationen korrekt angezeigt werden. Wenn einer der oben genannten Punkte nicht korrekt funktioniert oder fehlerhaft ist, Gasmessgerät nicht verwenden und überprüfen lassen.

**T** Während der Einlaufphase erfolgt keine Alarmierung!

- 1. (ox) ca. 3 s gedrückt halten. Im Display werden folgende Anzeigen nacheinander angezeigt.
	- $\Rightarrow$  Countdown
	- $\Rightarrow$  Einschaltsequenz und die Einlaufphase der Sensoren startet.
	- $\Rightarrow$  Displaytest
	- $\Rightarrow$  Startbildschirm
	- $\Rightarrow$  Firmware-Version
	- $\Rightarrow$  Alarmelementetest (LEDs, Alarmsignal und Vibrationsalarm)
	- $\Rightarrow$  Kundenspezifischer Infobildschirm (optional und mit der PC-Software Dräger CC-Vision konfigurierbar)
	- $\Rightarrow$  Alarmschwellen, STEL, TWA (wenn konfiguriert) und UEG-Faktor (wenn vorhanden)
	- $\Rightarrow$  Gqf. abgelaufene Begasungstest- oder Justierintervalle und Vorwarnungen (wenn konfiguriert)
	- $\Rightarrow$  Messanzeige

#### <span id="page-10-2"></span>**4.3.2 Gasmessgerät ausschalten**

**Ei** Beim Einlegen in die Ladeschale wird das Gasmessgerät automatisch ausgeschaltet.

- 1. (w) und (ox) gleichzeitig gedrückt halten bis der angezeigte Countdown abgelaufen ist.
	- $\Rightarrow$  Kurzzeitig werden der optische, akustische und Vibrationsalarm aktiviert.
	- $\Rightarrow$  Gasmessgerät ist ausgeschaltet.

# <span id="page-11-0"></span>**4.4 Vorbereitungen für den Betrieb**

#### **WARNUNG**

#### **Schwere Gesundheitsschäden**

Eine fehlerhafte Justierung kann zu falschen Messwerten führen, deren Folgen schwere Gesundheitsschäden sein können.

► Vor sicherheitsrelevanten Messungen die Justierung durch einen Begasungstest (bump test) prüfen, ggf. justieren und alle Alarmelemente prüfen. Falls nationale Regelungen vorliegen, muss der Begasungstest entsprechend diesen Regelungen durchgeführt werden.

**I** Das Gasmessgerät soll zur persönlichen Überwachung in der Nähe der Atemzone getragen werden.

Dräger empfiehlt, das Gasmessgerät mit dem Clip an der Kleidung entweder am Kragen oder an der Brusttasche zu befestigen. Wenn in geschlossenen Bereichen mit Gasen gerechnet wird, die (viel) schwerer als Luft sind (z. B. CO2), kann das Gasmessgerät in einer niedrigeren Position getragen werden, z. B. am Gürtel oder an der Hüfte.

Das Gasmessgerät verfügt über Magnetschalter. Keine Magnete in unmittelbare Nähe das Gasmessgeräts bringen (z. B. Namensschilder mit Magnethalter). Dadurch können Funktionen (z. B. Begasungstest) am Gasmessgerät ausgelöst werden.

- 1. Gasmessgerät einschalten. Die aktuellen Messwerte werden im Display angezeigt.
- 2. Warn-, Störungshinweise und Sonderzustände beachten.
- 3. Prüfen, ob die Gaseintrittsöffnungen und Membrane sauber, frei zugänglich, trocken und unversehrt sind.
- 4. Prüfen, ob Datum und Uhrzeit korrekt eingestellt sind.

### <span id="page-11-1"></span>**4.5 Gasmessgerät mit Smartphone verbinden**

Das Gasmessgerät kann mit einem geeigneten Smartphone per Bluetooth<sup>®</sup> verbunden werden. Die Bluetooth<sup>®</sup>-Funktion und die lizenzpflichtige GATT-Schnittstelle (Generic Attribute Profile) können über die PC-Software CC-Vision oder über das Quick-Menü<sup>1)</sup> aktiviert werden.

Daten, die über Bluetooth® übermittelt werden, können für zusätzliche Sicherheitsmaßnahmen verwendet werden. Die Daten ersetzen jedoch keine primären Maßnahmen vor Ort durch das Gasmessgerät. Maßgeblich ist die Alarmierung am Gasmessgerät. Es muss berücksichtigt werden, dass ein Mobilfunknetz und WLAN-Empfang nicht immer vorhanden sind oder unterbrochen werden können.

<sup>1)</sup> Die Funktion muss dazu im Quick-Menü aktiviert sein.

Dräger bietet für bestimmte Funktionen Apps an, die auf einem geeigneten Smartphone oder Tablet installiert werden können. Unter Umständen ist eine Lizenz erforderlich. Für genaue Informationen für die Verbindung per Bluetooth<sup>®</sup> siehe auch Gebrauchsanweisung des verwendeten Smartphones.

#### **Voraussetzungen**

– Bluetooth<sup>®</sup> ist auf dem Gasmessgerät und dem Smartphone aktiviert.

#### **WARNUNG**

#### **Explosionsgefahr**

Beim Einsatz eines nicht geeigneten Smartphones in explosionsgefährdeten Bereichen kann es zu einer Zündung von brennbaren oder explosiven Atmosphären kommen.

► Das Smartphone muss für den Einsatz in explosionsgefährdeten Bereichen geeignet und zugelassen sein.

**■ Die Bluetooth<sup>®</sup>-Funktion ist nicht Bestandteil der messtechnischen** Eignungsprüfung und darf nur in den Ländern genutzt werden, für die eine Zulassung vorliegt. Bei Fragen zur Verfügbarkeit Dräger kontaktieren.

Fil Verschmutzungen des Gasmessgeräts oder abschirmende Elemente (z. B. Tasche) können die Bluetooth<sup>®</sup>-Reichweite verringern.

II In der Nähe von starken Sendern im Bereich des 2,4 GHz Bandes muss mit einem Ausfall der Bluetooth®-Kommunikation des Gasmessgeräts gerechnet werden.

**I** Wenn ein neues Smartphone verbunden werden soll, wird durch diese Vorgehensweise die bestehende gespeicherte Verbindung gelöscht.

- 1. Gasmessgerät einschalten.
- 2. Quick-Menü aufrufen: Im Messbetrieb  $3x \left( \overline{\mathbf{v}}_n \right)$  drücken.
- 3. Bluetooth®-Verbindung wählen und bestätigen.
- 4. Auf dem Smartphone das Gasmessgerät auswählen:
	- a. Kurzname des Gasmessgeräts im Android/iOS Bluetooth®-Menü.
	- b. Sach- und Seriennummer in optionaler Dräger App. Auf dem Smartphone und auf dem Gasmessgerät wird eine 6-stellige Zahl angezeigt.
- 5. Zahlencode auf beiden Geräten auf Übereinstimmung prüfen und bei Übereinstimmung auf beiden Geräten bestätigen. Die Verbindung muss innerhalb von 20 s erfolgen, da sonst der Zahlencode ungültig wird.
- ✓ Die Geräte sind verbunden. Eine erfolgreiche Verbindung wird gespeichert und zukünftig werden die beiden Geräte automatisch verbunden (über die PC-Software CC-Vision einstellbar). Bei einem Verbindungsabbruch versucht das Gasmessgerät automatisch eine neue Verbindung herzustellen.

# <span id="page-13-0"></span>**4.6 Während des Betriebs**

#### **WARNUNG**

#### **Lebens- und/oder Explosionsgefahr!**

Bei folgenden Alarmierungen kann Lebens- und/oder Explosionsgefahr bestehen:

- A2-Alarm
- STEL- oder TWA-Alarm
- Geräte-/Kanalfehler
- ► Gefahrenbereich sofort verlassen.

#### **WARNUNG**

#### **Fehlerhafte Messwerte!**

Nur für Diffusionsbetrieb: Wenn Wasser die Gaseinlässe des Gasmessgeräts verschließt (z. B. durch Eintauchen des Gasmessgeräts unter Wasser oder durch starken Regen), können fehlerhafte Messwerte entstehen.

► Das Gasmessgerät mit dem Display nach unten schütteln, um das Wasser zu entfernen.

# **WARNUNG**

#### **Fehlerhafte Messwerte!**

Wenn das Gasmessgerät einen starken Stoß oder eine starke Erschütterung erfährt, kann es zu einer abweichenden Anzeige kommen.

► Bei Verwendung eines CatEx- oder IR-Sensors (je nach Gasmessgerätetyp) muss nach einer Stoßbelastung, die zu einer von Null abweichenden Anzeige an Frischluft führt, eine Justierung von Nullpunkt und Empfindlichkeit durchgeführt werden.

#### **VORSICHT**

#### **Verringerte Lautstärke der Hupe!**

Wenn Wasser in die Öffnung der Hupe dringt (z. B. durch Eintauchen des Gasmessgeräts unter Wasser oder durch starken Regen), kann die Lautstärke der Hupe deutlich verringert werden.

► Das Gasmessgerät mit dem Display nach unten schütteln, um das Wasser zu entfernen.

Für die Alarmierung bei sicherheitskritischen Anwendungen ist die alleinige Nutzung von Bluetooth<sup>®</sup> oder API-Applikationen nicht ausreichend. Maßgeblich ist die Alarmierung am Gasmessgerät.

Für eine Beschreibung der API-Schnittstelle Dräger kontaktieren.

**Dräger empfiehlt, die Einsatzzeit bei Temperaturen unter -20 °C zeitlich zu** begrenzen, da es zu Einschränkungen bei der Akku-Laufzeit und der Display-Anzeige kommen kann.

Bei Temperaturen unter -25 °C kann es zu Einschränkungen bei der Darstellung auf dem Display kommen. Dräger empfiehlt dann nur die Alarmelemente als Anzeige zu nutzen.

#### **WARNUNG**

Hohe Werte außerhalb des UEG-Anzeigebereichs oder ein Sperralarm weisen ggf. auf eine explosionsfähige Konzentration hin.

Hohe Gaskonzentrationen können von O2-Mangel begleitet werden.

Die IP-Schutzarten beinhalten nicht, dass die Ausrüstung ein Gas nachweist, während oder nachdem sie diesen Bedingungen ausgesetzt war. Im Falle von Staubablagerungen und dem Kontakt mit Wasser durch Eintauchen oder einen Wasserstrahl die Justierung und die Funktionstüchtigkeit des Geräts überprüfen.

Die PEAK-, STEL- und TWA-Auswertungen werden unterbrochen, wenn ein Menü angewählt wird.

Die STEL-Messung wird abgebrochen, wenn die Pumpe angeschlossen wird und startet neu, wenn die Pumpe entfernt wird.

Die TWA-Messung wird pausiert, wenn die Pumpe angeschlossen wird und wird fortgesetzt, wenn die Pumpe entfernt wird.

Die STEL-Werte werden zurück gesetzt, wenn ein Begasungstest gestartet wird, unabhängig davon, ob der Begasungstest erfolgreich ist oder abgebrochen wird.

Wenn das Gasmessgerät bei Offshore-Anwendungen eingesetzt wird, muss ein Abstand von mindestens 5 m zu Kompassen eingehalten werden.

#### <span id="page-14-0"></span>**4.6.1 Messbetrieb**

Während des normalen Messbetriebs werden die Messwerte für jedes Messgas angezeigt. In regelmäßigen Abständen ertönt das Betriebssignal (konfigurierbar) und die grüne LED blinkt (z. B. optisches Betriebssignal oder Funktion D-Light).

Wenn ein Messbereich über- oder unterschritten wird, wird statt der Messwerte das jeweilige Symbol angezeigt.

Wenn während des Messbetriebs ein Ereignis (z. B. ein Alarm) auftritt, wird (ggf. nach Quittieren des Ereignisses) in der Statusleiste das jeweilige Symbol abwechselnd mit den Messwerten angezeigt.

#### <span id="page-14-1"></span>**4.6.2 Alarme**

Liegt ein Alarm vor, werden entsprechende Anzeigen, der optische Alarm, Vibrationsalarm sowie der akustische Alarm aktiviert. Weitere Informationen im folgenden Kapitel: "[Alarmeinstellungen \(Werkseinstellung\)"](#page-45-0), Seite [46](#page-45-0)

Um einen Alarm zu quittieren:

1.  $(\alpha k)$  wählen.

#### <span id="page-14-2"></span>**4.6.3 Sonderzustand**

Liegt ein Sonderzustand vor, ist das Betriebssignal deaktiviert. Sonderzustände werden durch folgende optische Signale angezeigt:

- Gelbe LED blinkt Sonderzustand Einlaufen 1
- Gelbe LED leuchtet dauerhaft Sonderzustand allgemein

Während eines Sonderzustands erfolgt keine Alarmierung.

Der Sonderzustand wird verlassen durch Behebung des potentiellen Fehlers, bei fehlerfreiem Gasmessgerät durch Wechsel in den normalen Messbetrieb oder selbsttätig nach ca. 1 Minute.

#### <span id="page-15-0"></span>**4.6.4 Sperralarm**

Der Sperralarm dient dem Schutz des CatEx-Sensors.

Wenn es zu einer deutlichen Messbereichsüberschreitung am CatEx-Kanal kommt (sehr hohe Konzentration an brennbaren Stoffen), wird ein Sperralarm ausgelöst. Dieser CatEx-Sperralarm kann durch Aus- und erneutes Einschalten des Gasmessgeräts an Frischluft quittiert werden.

Wenn sich das Gasmessgerät sich nicht ausschalten lässt, weil der A2-Alarm aktiv ist und der Ausschalt-Modus in der CC-Vision auf "Ausschalten verboten bei A2" steht, die Versorgungseinheit herausnehmen oder das Gasmessgerät in die Ladeschale einlegen und automatisch ausschalten lassen.

# <span id="page-15-1"></span>**4.7 Quick-Menü aufrufen**

Bevorzugte Funktionen können mit Hilfe der PC-Software Dräger CC-Vision im Quick-Menü gespeichert werden.

Mögliche Funktionen:

- $\leq$  Frischluftjustierung
- √n Begasungstest
- Spitzenwerte löschen
- Bluetooth®-Verbindung
- $\overline{P}_0$  Pumpeninformationen anzeigen (nur bei angeschlossenem Pumpenadapter)
- Pumpe aktivieren oder deaktivieren (nur bei angeschlossenem Pumpenadapter)

Um das Quick-Menü aufzurufen:

- 1. Im Messbetrieb  $3x \rightarrow$  drücken.
- 2. (w) drücken, um durch die verfügbaren Funktionen zu blättern.
- 3. drücken, um die gewählte Funktion aufzurufen. **OK**

### <span id="page-15-2"></span>**4.8 Informationen aufrufen**

#### <span id="page-15-3"></span>**4.8.1 Geräteinformationen aufrufen**

Mit dieser Funktion können Geräte-, Kanal-, Firmware-, Bluetooth® (e-Label)- Informationen und Peak-Auswertungen aufgerufen werden.

Wenn Warnungen oder Störungen vorliegen, werden die entsprechenden Hinweisund Fehlercodes angezeigt. Weiterführende Information zu den einzelnen Fehlercodes für Service und Wartung sind im Technischen Handbuch enthalten.

**T** Wenn 10 s keine Taste betätigt wird, kehrt das Gasmessgerät automatisch in den Messbetrieb zurück.

- 1. Im Messbetrieb 3x (ok) drücken.
	- $\Rightarrow$  Geräteinformationen werden angezeigt.

2. (<sub>ok</sub>) drücken, um durch die verfügbaren Geräteinformationen zu blättern.

#### <span id="page-16-0"></span>**4.8.2 Kanalinformationen im ausgeschalteten Zustand aufrufen**

- 1. Im ausgeschalteten Zustand  $\binom{1}{k}$  für mindestens 1 s drücken.
	- $\Rightarrow$  Kanalinformationen werden angezeigt.
- 2. Um die Anzeige zu beenden,  $\binom{2}{k}$  drücken (nach 3 s wird die Anzeige automatisch beendet).

# <span id="page-16-1"></span>**4.9 Automatische Messbereichsumschaltung aktivieren**

**FI** Die automatische Messbereichsumschaltung ist nicht Bestandteil der messtechnischen Eignungsprüfung.

#### **WARNUNG**

#### **Explosionsgefahr!**

Nur für CatEx-Sensoren: Die automatische Messbereichsumschaltung gilt ausschließlich für Methan in Luft. Davon abweichende Gaszusammensetzungen beeinflussen das Messsignal, können zu Fehlanzeigen führen und den Sensor dauerhaft schädigen.

► Die automatische Messbereichsumschaltung nur für die Messung von Methan in Luft verwenden.

Die automatische Messbereichsumschaltung kann nur für den Sensor DrägerSensor CatEx SR (Bestellnr. 6851900) mit Messgas Methan aktiviert werden.

Bei aktivierter automatischer Messbereichsumschaltung wird bei Überschreiten der 100 %UEG Methan nur beim X-am 5800 automatisch in den Vol.-%-Bereich umgeschaltet.

Bei aktivierter Funktion "Keine Messwerte im Vol.-%-Bereich" wird statt der Messwerte im Vol.-%-Bereich weiterhin die Messbereichsüberschreitung in %UEG angezeigt.

Bei Rückkehr in den Bereich <100 %UEG Methan wechselt die Messwertanzeige mit dem Indikator (Kreispfeil) für die Übergangsphase.

Voraussetzung:

- Die Messbereiche %UEG (Wärmetönung) und Vol.-% (Wärmeleitung) sind justiert.
- 1. Automatische Messbereichsumschaltung mit der PC-Software Dräger CC-Vision aktivieren.
- 2. Ggf. die Funktion "Keine Messwerte im Vol.-%-Bereich" mit der PC-Software Dräger CC-Vision aktivieren.

# <span id="page-16-2"></span>**5 Störungsbeseitigung**

Wenn die folgenden Abhilfemaßnahmen nicht erfolgreich sind, DrägerService kontaktieren.

Wird im Fehlerfall ein Fehler-Code angezeigt, diesen an den Service von Dräger übermitteln. Die meisten Codes werden von einem Hinweis-Symbol begleitet, welches sprachfrei die Warnung oder den Fehler kurz erklärt.

# <span id="page-17-0"></span>**5.1 Fehler**

Die nutzbaren Sensortechnologien sind vom Gerätetyp abhängig.

Die erste Stelle des Codes gibt den Sensorkanal an:

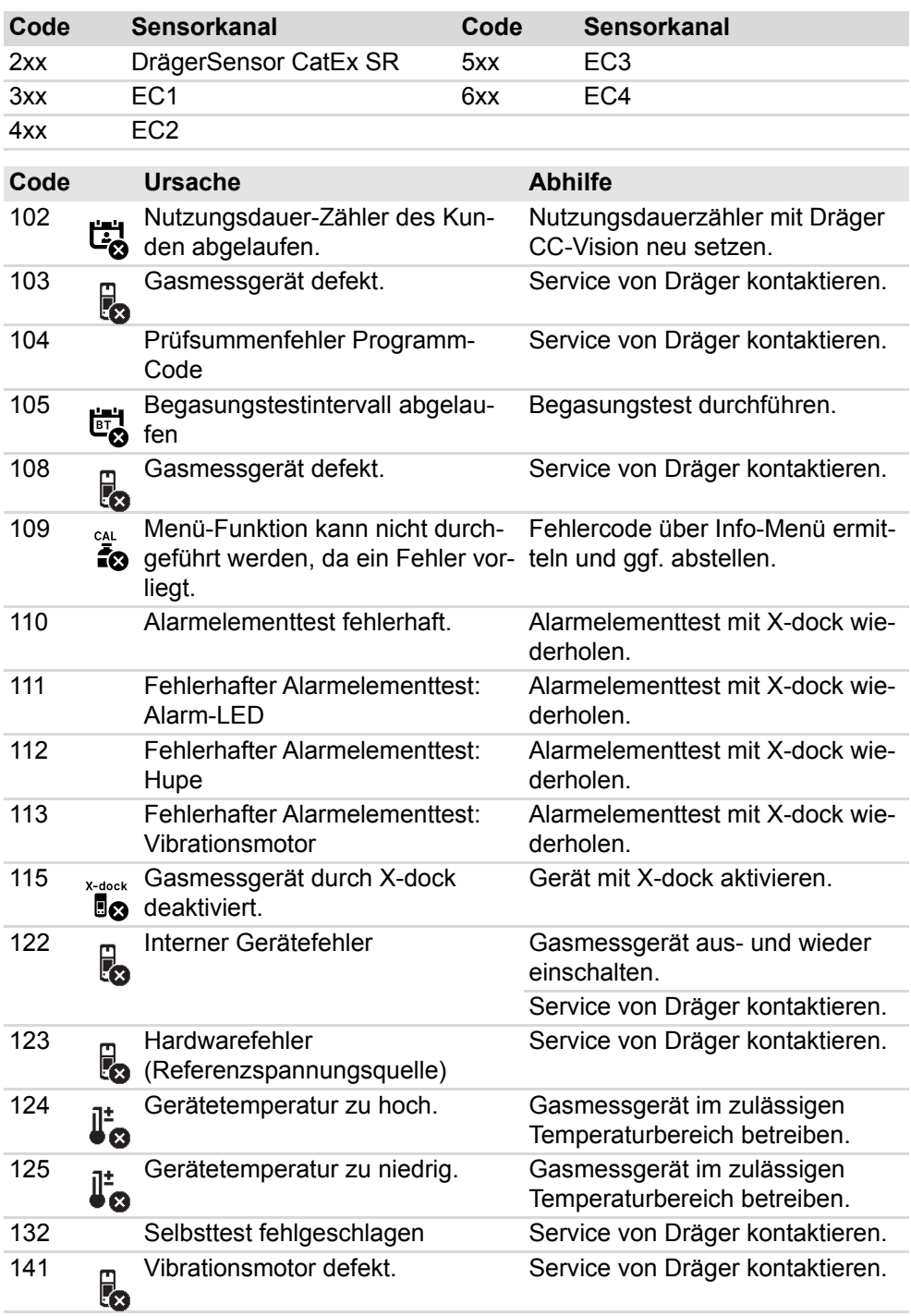

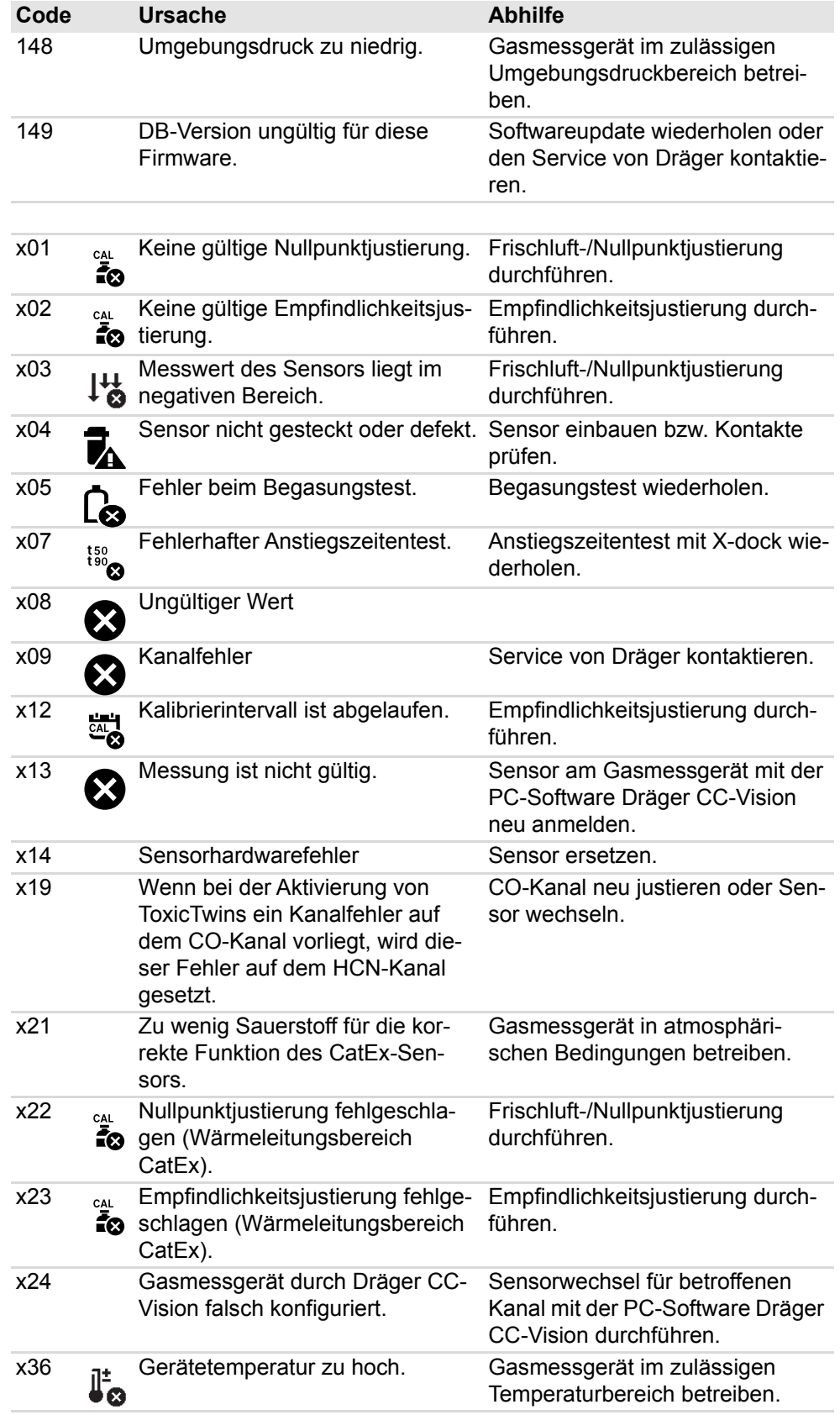

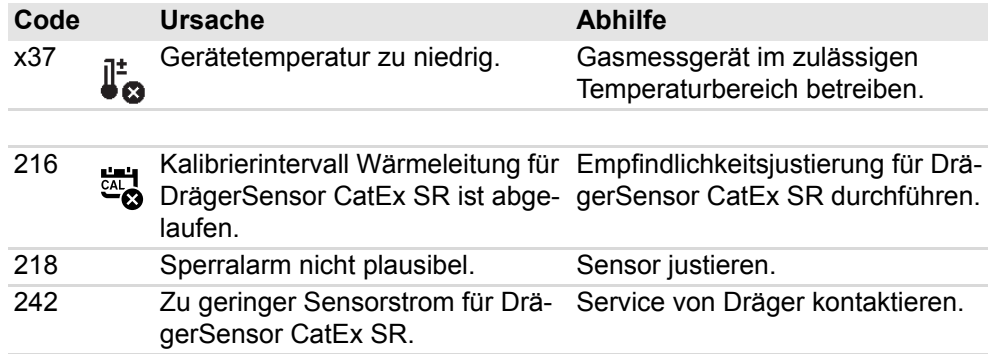

# <span id="page-19-0"></span>**5.2 Warnungen**

Die nutzbaren Sensortechnologien sind vom Gerätetyp abhängig.

Die erste Stelle des Codes gibt den Sensorkanal an:

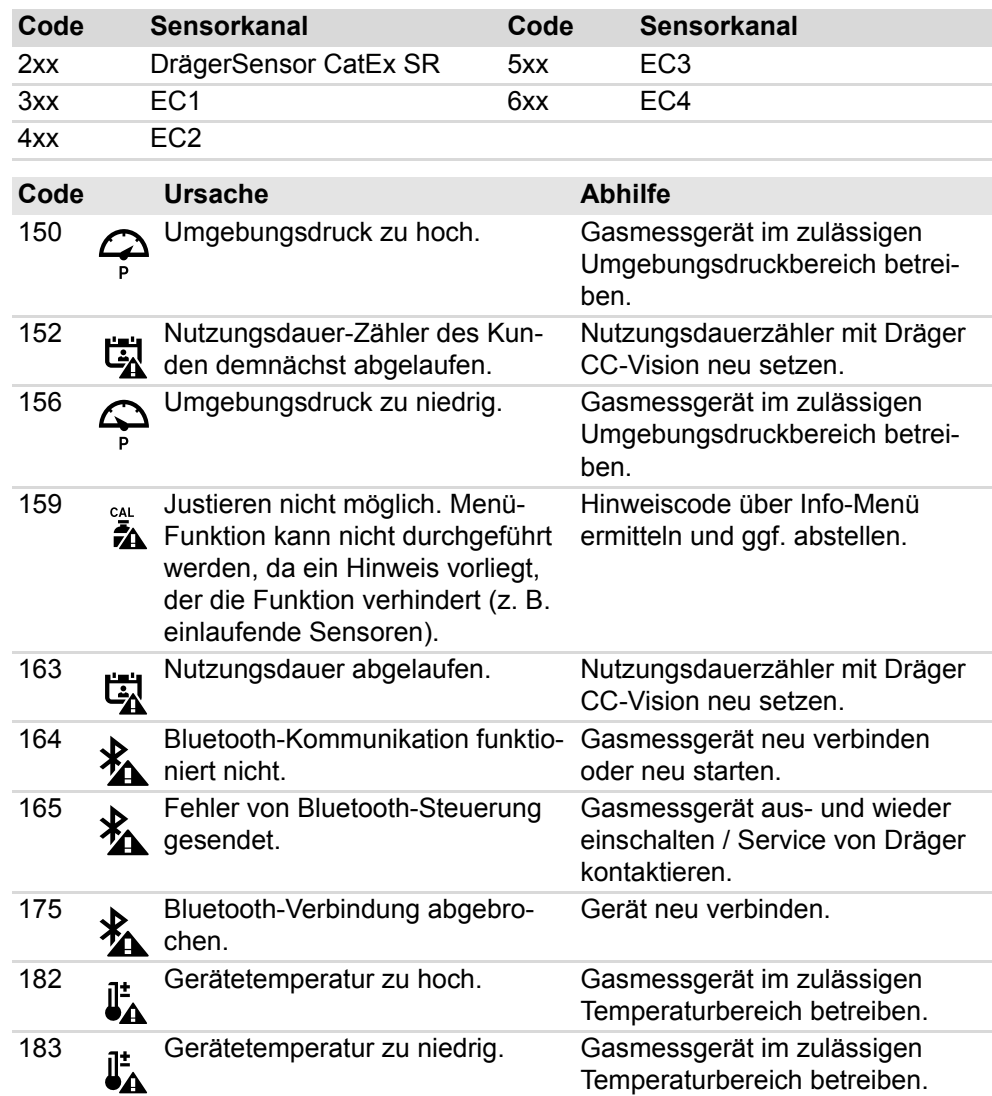

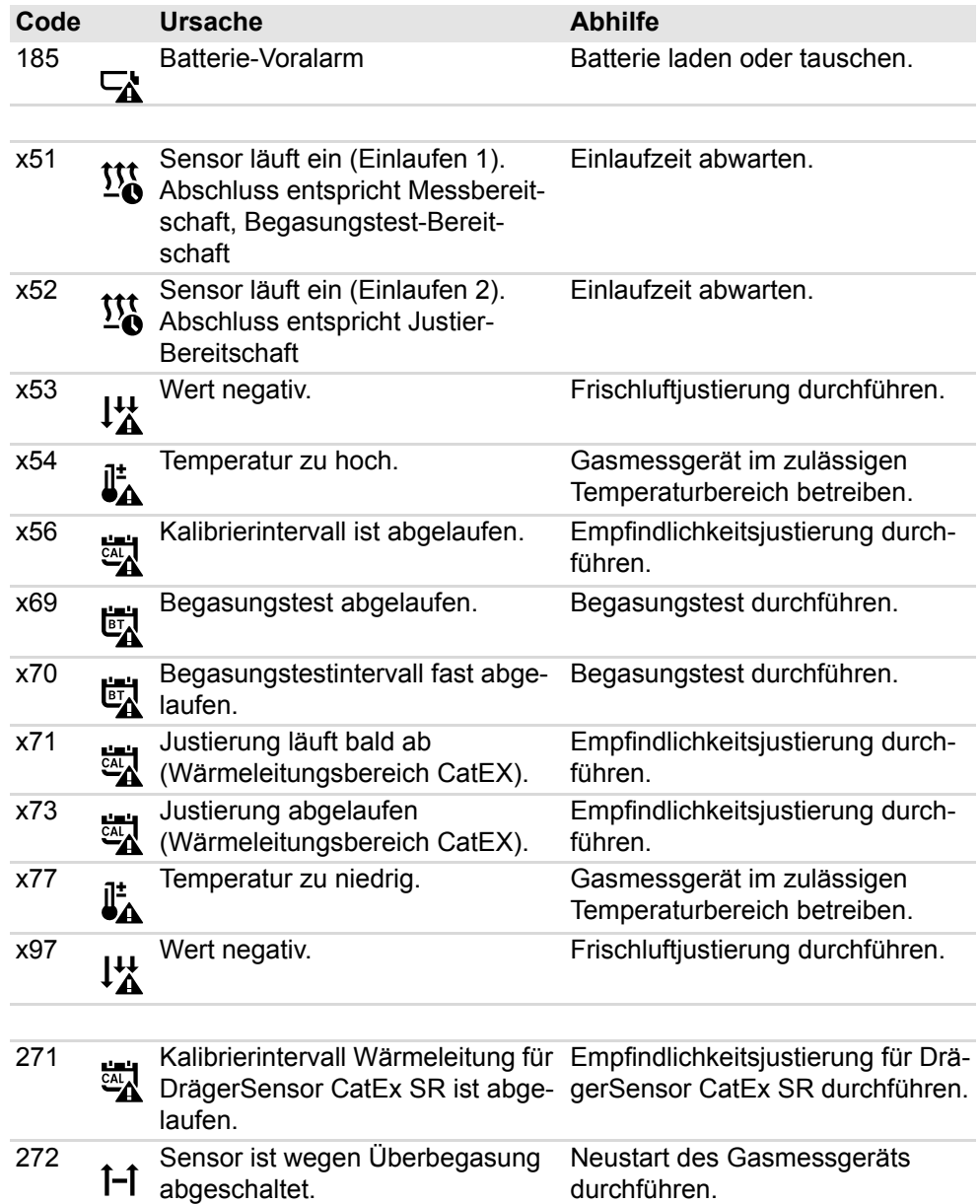

# <span id="page-20-0"></span>**5.3 Hinweise**

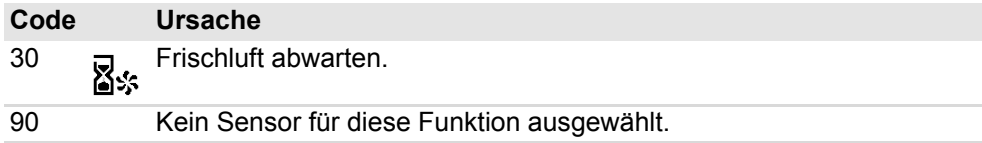

# <span id="page-21-0"></span>**6 Wartung**

### **WARNUNG**

#### **Explosionsgefahr!**

Um das Risiko einer Zündung von brennbaren oder explosionsfähigen Atmosphären zu reduzieren, Folgendes beachten.

► Das Gasmessgerät nicht in explosionsgefährdeten Bereichen öffnen.

#### **WARNUNG**

#### **Gesundheitsgefahr!**

Prüfgas kann durch Einatmen Gesundheitsschäden verursachen.

► Prüfgas nicht einatmen. Gefahrenhinweise der entsprechenden Sicherheits-Datenblätter sowie Gebrauchsanweisung des Gasmessgerätes beachten! Für die Festlegung der Justierintervalle länderspezifische Bestimmungen beachten.

Fil Für den Tausch des Displays und der Leiterplatte an den Service von Dräger wenden.

### <span id="page-21-1"></span>**6.1 Instandhaltungsintervalle**

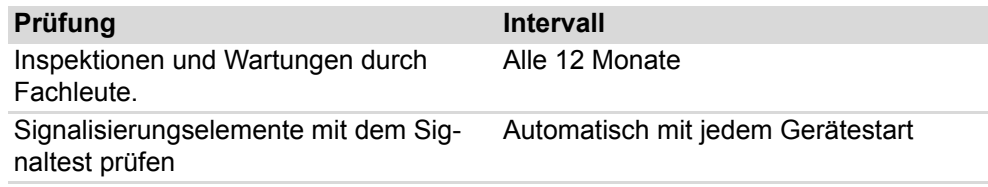

Zu Inspektionen und Wartungen siehe z. B.:

- EN/IEC 60079-29-2 Gasmessgeräte Auswahl, Installation, Einsatz und Wartung von Geräten für die Messung von brennbaren Gasen und Sauerstoff
- EN 45544-4 Elektrische Geräte für die direkte Detektion und direkte Konzentrationsmessung toxischer Gase und Dämpfe - Teil 4: Leitfaden für die Auswahl, Installation, Einsatz und Instandhaltung
- Nationale Regelungen

### <span id="page-21-2"></span>**6.2 Justierintervalle**

Entsprechende Angaben im DrägerSensor® - & Gasmessgeräte-Handbuch und in den Gebrauchsanweisungen/Datenblättern der eingebauten Dräger-Sensoren beachten.

Empfohlene Justierintervalle für Dräger-Sensoren:

<span id="page-21-3"></span>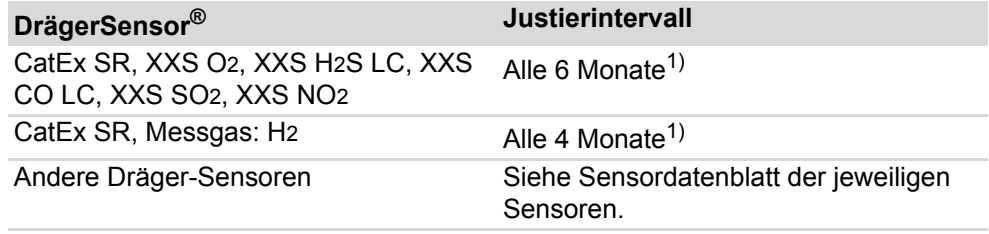

1) Das empfohlene Justierintervall kann auf 12 Monate verlängert werden, wenn sichergestellt ist, dass vor dem Einsatz in sicherheitsrelevanten Messungen ein erweiterter Begasungstest (Toleranz: max. ±20 %) durchgeführt und bestanden wird. Der erweiterte Begasungstest prüft die vorhandene Empfindlichkeit.

**I** Nationale Regelungen können kürzere Intervalle vorschreiben und sind dann anzuwenden.

### <span id="page-22-0"></span>**6.3 Prüfgase**

Prüfgaseigenschaften (z. B. relative Feuchte, Konzentration) sind dem entsprechenden Datenblatt des Sensors zu entnehmen.

Die relative Feuchte des Prüfgases ist für O2-Sensoren nicht relevant.

Es werden je nach Art der Justierung unterschiedliche Prüfgase verwendet.

### <span id="page-22-1"></span>**6.4 Begasungstest durchführen**

Ein Begasungstest kann folgendermaßen durchgeführt werden:

- Manueller Begasungstest
- Begasungstest mit der Bumptest-Station
- Begasungstest mit X-dock

**I** Mit der PC-Software Dräger CC-Vision kann eingestellt werden, ob per Menü oder in der Bumptest-Station ein schneller oder ein erweiterter Begasungstest durchgeführt werden soll.

Dräger empfiehlt, bei Ersatzgasjustierungen den erweiterten Begasungstest zu verwenden (siehe Gebrauchsanweisung Dräger X-dock).

Für den CatEx-Sensor wird als Prüfgas Methan empfohlen, auch für Ersatzgasjustierungen, wenn Methan in der Zielanwendung erwartet wird.

1 X-am 5800: Bei einem manuellen Begasungstest ist der Einfluss der H2-Verrechnung entsprechend zu berücksichtigen.

Eine eventuell aktivierte H2-Verrechnung wird automatisch während einer manuellen Kalibrierung, einer PC-Kalibrierung oder eines automatischen Begasungstests für die jeweilige Dauer vorübergehend deaktiviert.

#### **Voraussetzungen**

- Ein Begasungstest kann nur durchgeführt werden, wenn mind. ein Sensor mit der PC-Software Dräger CC-Vision für den Begasungstest konfiguriert wurde (gilt nicht für Begasungstest mit X-dock).
- Das Gasmessgerät ist eingeschaltet und Einlaufphase 1 ist abgeschlossen.
- Geeignete Prüfgasflasche vorhanden, z. B. Prüfgasflasche (Bestellnr. 68 11 130) mit folgenden Mischgasanteilen: 50 ppm CO, 15 ppm H2S, 2,5 Vol.- % CH4, 18 Vol.-% O2 (weitere Prüfgasflaschen auf Anfrage)

#### **WARNUNG**

#### **Gesundheitsgefährdung durch Prüfgas**

Das Einatmen von Prüfgas kann die Gesundheit gefährden oder zum Tod führen.

- ► Prüfgas nicht einatmen.
- ► Vom Prüfgas ausgehende Gefahren, Gefahrenhinweise und Sicherheitsratschläge beachten (siehe z. B. Sicherheitsdatenblätter, Anweisungen auf den Prüfmitteln).

Dräger empfiehlt, bei CatEx-Sensoren für den Messbereich 0 bis 100 %UEG eine Prüfgaskonzentration <60 %UEG zu verwenden.

- 1. Prüfgasflasche mit dem Justieradapter (Bestellnr. 8318752) verbinden.
- 2. Eingeschaltetes Gasmessgerät in den Justieradapter einlegen und nach unten drücken bis es einrastet.
- 3. Begasungstest über das Quick-Menü aufrufen. Wird dies nicht durchgeführt, erfolgt ein Begasungstest ohne Dokumentation.
- 4. Das Ventil der Prüfgasflasche öffnen, dabei muss der Volumenstrom 0,5 L/min betragen und die Gaskonzentration höher (bei O2 niedriger) als die zu prüfende Alarmschwellenkonzentration sein.
- 5. Warten, bis das Gerät die Prüfgaskonzentration mit ausreichender Toleranz anzeigt. (Die Bewertung erfolgt beim erweiterten Begasungstest vom Gasmessgerät.)
	- $\Rightarrow$  Ex:  $\pm 20$  % der Prüfgaskonzentration
	- $\Rightarrow$  O<sub>2</sub>:  $\pm$ 0.6 Vol%
	- $\Rightarrow$  TOX:  $\pm$ 20 %. der Prüfgaskonzentration
- 6. Ventil der Prüfgasflasche schließen und Gasmessgerät aus dem Justieradapter herausnehmen.
- 7. Wenn die Konzentrationen unter die A1-Alarmschwellen gefallen sind, wechselt das Gasmessgerät nach spätestens 30 s automatisch in den Messbetrieb zurück.

#### **Weitere Schritte**

Wenn die Anzeigen nicht in den oben genannten Bereichen liegen, das Gasmessgerät vom Wartungspersonal justieren lassen.

# <span id="page-23-0"></span>**6.5 Begasungstest mit Bumptest-Station durchführen**

**Mit der PC-Software Dräger CC-Vision kann eingestellt werden, ob ein schneller** oder ein erweiterter Begasungstest durchgeführt werden soll. Dräger empfiehlt, bei Ersatzgasjustierungen den erweiterten Begasungstest zu

verwenden (siehe Gebrauchsanweisung Dräger X-dock).

**Bumptest X-am 2800 mit CC-Vision und Bumptest-Station: Alarm Auslösung** kommt erst **ca. 3 s** nach Überschreiten der A1 Schwelle, falls vorher ein Fehler vorlag.

**I** Der Bumptest startet nur aus dem Messbetrieb heraus. Nicht aus einem Menü oder ähnlichem.

#### **Voraussetzungen**

- Das Gasmessgerät ist mit der PC-Software Dräger CC-Vision für den automatischen Begasungstest aktiviert.
- Messkanäle sind eingestellt, die an dem automatischen Begasungstest teilnehmen sollen. Standardmäßig nehmen alle Messkanäle teil.
- Geeignete Prüfgasflasche vorhanden, z. B. Prüfgasflasche (Bestellnr. 68 11 130) mit folgenden Mischgasanteilen: 50 ppm CO, 15 ppm H2S, 2,5 Vol% CH4, 18 Vol% O2 (weitere Prüfgasflaschen auf Anfrage)

#### **WARNUNG**

#### **Gesundheitsgefährdung durch Prüfgas**

Das Einatmen von Prüfgas kann die Gesundheit gefährden oder zum Tod führen.

- ► Prüfgas nicht einatmen.
- ► Vom Prüfgas ausgehende Gefahren, Gefahrenhinweise und Sicherheitsratschläge beachten (siehe z. B. Sicherheitsdatenblätter, Anweisungen auf den Prüfmitteln).

Dräger empfiehlt, bei CatEx-Sensoren für den Messbereich 0 bis 100 %UEG eine Prüfgaskonzentration <60 %UEG zu verwenden.

- 1. Bumptest-Station entsprechen der Kurzanleitung auf der Bumptest-Station vorbereiten.
- 2. Eingeschaltetes Gasmessgerät in die Bumptest-Station einlegen und nach unten drücken bis es einrastet.
- 3. Der Begasungstest wird automatisch gestartet.  $\bullet$  wird angezeigt.
- 4. Wird ein Gasalarm (Schneller Begasungstest) ausgelöst oder die eingestellte Begasungstestkonzentration (Erweiterter Begasungstest) innerhalb der vorgegebenen Zeit erreicht, wird für den entsprechenden Gaskanal **OK** angezeigt.
- 5. Gasmessgerät aus der Bumptest-Station herausnehmen.
- 6. Wenn die Konzentrationen unter die A1-Alarmschwellen gefallen sind, wechselt das Gasmessgerät nach 30 s automatisch in den Messbetrieb zurück.

#### **Weitere Schritte**

Wenn während des Begasungstests die aktuellen Messwerte nicht die eingestellte Zielkonzentration (nur "Erweiterter Begasungstest") erreichen, wird ein Fehler ausgelöst.

In diesem Fall den Begasungstest wiederholen oder Gasmessgerät justieren.

### <span id="page-24-0"></span>**6.6 Ansprechzeit prüfen (t90)**

Die Prüfung kann auch im Justiermodus erfolgen, dann werden die Werte nicht durch Alarme überlagert. Bei Bedarf können die Werte anschließend verworfen werden, wenn das Gasmessgeräte bereits über eine gültige Justierung verfügt.

- 1. Einen Begasungstest durchführen und die Ansprechzeit vereinfacht prüfen.
	- a. Prüfgasflasche mit dem Justieradapter verbinden und Ventil der Prüfgasflasche öffnen, so dass der Justieradapter mit Prüfgas gespült ist.
- b. Eingeschaltetes Gasmessgerät in den Justieradapter einlegen und nach unten drücken bis es einrastet. Startzeitpunkt festhalten.
- c. Zeit bestimmen bis 90 % Prüfgaskonzentration erreicht ist.
- 2. Die gemessene Ansprechzeit mit denen früherer Begasungstests und mit den t90-Werten vergleichen, die in der beiliegenden ergänzenden Dokumentation (Sachnr. 9033890) angegeben sind.

Die ermittelte t90-Einstellzeit kann von der zertifizierten Einstellzeit abweichen, da dieses vereinfachte Verfahren nicht normgerecht ist. Die Wartungsstation X-dock kann die Ansprechzeit optional automatisch prüfen.

# <span id="page-25-0"></span>**6.7 Gasmessgerät justieren**

#### <span id="page-25-1"></span>**6.7.1 Hinweise zur Justierung**

#### **WARNUNG**

#### **Fehlerhafte Messwerte**

Durch eine fehlerhafte Justierung werden Alarme ggf. nicht oder verspätet ausgelöst.

► Immer die Frischluft-/Nullpunktjustierung vor der Empfindlichkeitsjustierung durchführen.

**I** Wenn Mess- oder Justiergas verändert werden, muss der betroffene Kanal justiert werden.

X-am 5800: Eine eventuell aktivierte H2-Verrechnung wird automatisch während einer manuellen Justierung, einer PC-Kalibrierung oder eines automatischen Begasungstests für die jeweilige Dauer vorübergehend deaktiviert.

#### <span id="page-25-2"></span>**6.7.2 Frischluftjustierung durchführen**

Folgende Hinweise für die Frischluftjustierung beachten:

- Zur Verbesserung der Genauigkeit muss bei vorliegender Nullpunktabweichung eine Frischluftjustierung durchgeführt werden.
- Bei der Frischluftjustierung wird bei dem DrägerSensor XXS O2 und XXS O2 PR die Anzeige auf 20,9 Vol% gesetzt.

**i** Die Frischluftjustierung wird von dem CO2-Kanal des Infrarotsensors und XXS O3 nicht unterstützt. Eine Nullpunktjustierung dieser Sensoren kann über eine Einzelgasjustierung mit N2 oder mit Hilfe der PC-Software Dräger CC-Vision vorgenommen werden. Hierbei ist ein geeignetes Nullgas, das frei von Kohlenstoffdioxid und Ozon ist (z. B. N2), zu verwenden.

#### **Voraussetzungen**

- Eine Frischluftjustierung kann nur durchgeführt werden, wenn mind. ein Sensor die Frischluftjustierung unterstützt.
- Die Frischluft muss frei von Mess- oder Störgasen sein.
- Das Gasmessgerät ist eingeschaltet und Einlaufphasen 1 und 2 sind abgeschlossen.

Um eine Frischluftjustierung durchzuführen:

- 1. Gasmessgerät einschalten.
- 2. Frischluftjustierung aufrufen (je nach Konfiguration):

Über das Quick-Menü:

- Im Messbetrieb  $3x \left( \overline{\mathbf{v}}_n \right)$  drücken.
- Frischluftjustierung  $\sqrt{s}$  wählen und bestätigen.

Über das Menü:

- a. Im Messbetrieb  $\binom{2}{k}$  ca. 4 s drücken.
- b. Kennwort eingeben und bestätigen.
- c. Frischluftjustierung stwählen und bestätigen.
- $\Rightarrow$  Alle Messkanäle, die an der Frischluftjustierung teilnehmen, blinken.
- 3. (ok) drücken, um die Frischluftjustierung manuell zu starten.
	- $\Rightarrow$  Alle Messkanäle, die an der Frischluftjustierung teilnehmen, blinken.
- 4. Ggf. drücken, um die Stabilitätskontrolle zu überstimmen. In diesem Fall **OK** erfolgt sofort eine Justierung.

**FI** Dräger empfiehlt, die automatische Stabilitätskontrolle zu verwenden (abwarten, bis das Gasmessgerät die Justierung selbstständig durchgeführt hat).

- $\Rightarrow$  Der neue Messwert wird zur Kontrolle dargestellt. Das Ergebnis wird wie folgt angezeigt: **OK** Frischluftjustierung erfolgreich bestanden.
	- Frischluftjustierung nicht bestanden.
- 5. Die Frischluftjustierung ist abgeschlossen, wenn alle teilnehmenden Messkanäle die Frischluftjustierung erfolgreich bestanden oder nicht bestanden haben.
	- wählen, um das Ergebnis zu bestätigen.
	- wählen und bestätigen, um das Ergebnis zu verwerfen.
	- wählen, um zurück zu den Ergebnissen zu gelangen.

#### <span id="page-26-0"></span>**6.7.3 Eingasjustierung durchführen**

Folgende Hinweise für die Eingasjustierung beachten:

- Bei der Nullpunktjustierung wird der Nullpunkt des ausgewählten Sensors auf Null gesetzt.
- Bei einer Empfindlichkeitsjustierung wird die Empfindlichkeit des ausgewählten Sensors auf den Konzentrationswert des Prüfgases gesetzt.
- Handelsübliches Prüfgas verwenden.

Zulässige Prüfgaskonzentration:

<span id="page-26-1"></span>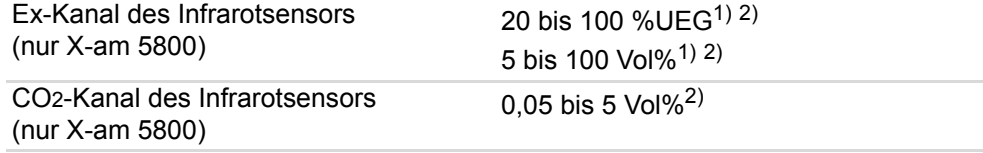

**CatEx**  $O<sub>2</sub>$ Die zulässigen Prüfgaskonzentrationen werden vom Gasmessgerät bei der Eingasjustierung der Empfindlichkeit angezeigt.

Die zulässigen Prüfgaskonzentrationen anderer Gase können mit Hilfe der PC-Software Dräger CC-Vision vom Gasmessgerät ausgelesen werden.Die zulässigen Konzentrationen sind abhängig von eingestellten Parametern (z. B. Alarmschwellen).

1) Abhängig vom gewählten Messgas.

2) Abhängig vom Messbereich und Messgenauigkeit.

**Dräger empfiehlt, eine Prüfgaskonzentration in der Mitte des jeweiligen** Messbereichs oder in der Nähe des zu erwartenden Messwerts zu wählen.

#### **WARNUNG**

#### **Gesundheitsgefährdung durch Prüfgas**

Das Einatmen von Prüfgas kann die Gesundheit gefährden oder zum Tod führen.

- ► Prüfgas nicht einatmen.
- ► Vom Prüfgas ausgehende Gefahren, Gefahrenhinweise und Sicherheitsratschläge beachten (siehe z. B. Sicherheitsdatenblätter, Anweisungen auf den Prüfmitteln).
- 1. Prüfgasflasche mit dem Justieradapter (Bestellnr. 8318752) verbinden.
- 2. Schlauch am zweiten Anschluss des Justieradapters anschließen, um das Prüfgas in einen Abzug oder nach außen abzuführen.
- 3. Eingeschaltetes Gasmessgerät in den Justieradapter einlegen und nach unten drücken bis es einrastet.
- 4. Im Messbetrieb die  $\left(\overline{\mathbf{v}}\right)$  ca. 4 s drücken.
- 5. Kennwort eingeben und bestätigen.
- 6. Eingasjustierung n wählen und bestätigen. Der erste Messkanal wird angezeigt und das Messgas blinkt.
- 7. Mit  $\left(\overline{\mathbf{v}}\right)$  den gewünschten Messkanal wählen.
- 8. (ok) drücken, um die Eingasjustierung für den ausgewählten Messkanal zu starten.
	- $\Rightarrow$  Die Prüfgaskonzentration wird angezeigt und blinkt.
- 9. (ok) drücken, um die Prüfgaskonzentration zu bestätigen, oder mit (v.) die Prüfgaskonzentration verändern und mit (ox) bestätigen. Der Messwert blinkt.
- 10.Das Ventil der Prüfgasflasche öffnen, dabei muss der Volumenstrom 0,5 L/min betragen.
- 11. Wenn der angezeigte Messwert stabil ist mit (ox) bestätigen.
	- Die Anzeige der aktuellen Gaskonzentration wechselt mit der Anzeige **OK**.
- 12.<sub>(ok</sub>) drücken.
	- wählen, um den Messwert zu bestätigen. Der nächste Messkanal wird ggf. zum Justieren angeboten. Nach der Justierung des letzten Messkanals wechselt das Gasmessgerät in den Messbetrieb.
	- wählen, um den Messwert zu verwerfen und zurück zur Auswahl des Messkanals zu gelangen.

● wählen, um zurück zum Messwert zu gelangen.

13.Nach erfolgreicher Eingasjustierung Ventil der Prüfgasflasche schließen und Gasmessgerät aus dem Justieradapter herausnehmen.

#### **Weitere Schritte**

Wenn ein Fehler bei der Eingasjustierung aufgetreten ist, wird der Störungshinweis **X** angezeigt und anstatt des Messwerts wird für den betroffenen Messkanal **-** angezeigt. In diesem Fall die Eingasjustierung wiederholen oder ggf. den Sensor wechseln.

#### <span id="page-28-0"></span>**6.7.4 Mischgasjustierung durchführen**

Folgende Hinweise für die Mischgasjustierung beachten:

- An der Mischgasjustierung nehmen alle Sensoren teil, die justierbar und durch die PC-Software Dräger CC-Vision für die Mischgasjustierung freigegeben sind.
- Bei einer Empfindlichkeitsjustierung wird die Empfindlichkeit des ausgewählten Sensors auf Konzentrationswert des Prüfgases gesetzt.

Zulässige Prüfgaskonzentration:

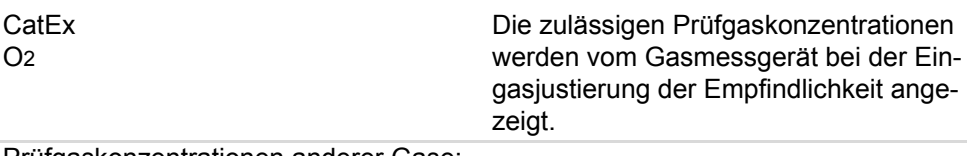

Prüfgaskonzentrationen anderer Gase: siehe PC-Software Dräger CC-Vision

**I** Dräger empfiehlt, eine Prüfgaskonzentration in der Mitte des jeweiligen Messbereichs oder in der Nähe des zu erwartenden Messwerts zu wählen.

#### **WARNUNG**

#### **Gesundheitsgefährdung durch Prüfgas**

Das Einatmen von Prüfgas kann die Gesundheit gefährden oder zum Tod führen.

- ► Prüfgas nicht einatmen.
- ► Vom Prüfgas ausgehende Gefahren, Gefahrenhinweise und Sicherheitsratschläge beachten (siehe z. B. Sicherheitsdatenblätter, Anweisungen auf den Prüfmitteln).
- 1. Prüfgasflasche mit dem Justieradapter (Bestellnr. 8318752) verbinden.
- 2. Schlauch am zweiten Anschluss des Justieradapters anschließen, um das Prüfgas in einen Abzug oder nach außen abzuführen.
- 3. Eingeschaltetes Gasmessgerät in den Justieradapter einlegen und nach unten drücken bis es einrastet.
- 4. Im Messbetrieb die  $\binom{2}{k}$  ca. 4 s drücken.
- 5. Kennwort eingeben und bestätigen.
- 6. Mischgasjustierung  $1$  wählen und bestätigen. Alle Messkanäle werden angezeigt und blinken.

**I** Die Kanäle müssen mit der PC-Software Dräger CC-Vision für die Mischgasjustierung aktiviert sein.

7. <sub>(ok</sub>) drücken, um die Mischgasjustierung zu starten.

- 8. Das Ventil der Prüfgasflasche öffnen, dabei muss der Volumenstrom 0,5 L/min betragen.
- 9. Wenn die angezeigten Messwerte stabil sind mit (ok) bestätigen.
	- ⇒ Die Anzeige der aktuellen Gaskonzentration wechselt mit der Anzeige **OK**.

10.<sub>(ok</sub>) drücken.

- wählen, um die Messwerte zu bestätigen und in den Messbetrieb zu wechseln.
- wählen, um die Messwert zu verwerfen und zurück zur Mischgasjustierung zu gelangen.
- wählen, um zurück zum Messwert zu gelangen.
- 11.Nach erfolgreicher Mischgasjustierung das Ventil der Prüfgasflasche schließen und das Gasmessgerät aus dem Justieradapter herausnehmen.

#### **Weitere Schritte**

Wenn ein Fehler bei der Mischgasjustierung aufgetreten ist wird der Störungshinweis **X** angezeigt und anstatt des Messwerts wird für den betroffenen Messkanal **--** angezeigt. In diesem Fall die Mischgasjustierung wiederholen oder ggf. den Sensor wechseln.

### <span id="page-29-0"></span>**6.8 Akku laden**

Zur Schonung der Akkus erfolgt eine Ladung nur im Temperaturbereich von 5 bis 35 °C. Beim Verlassen des Temperaturbereichs wird die Ladung automatisch unterbrochen und nach Rückkehr in den Temperaturbereich automatisch fortgesetzt. Die Ladezeit beträgt typisch 4 h. Eine neue NiMH-Versorgungseinheit erreicht nach 3 vollen Lade-/Entladezyklen volle Kapazität. Gasmessgerät nie lange (maximal 6 Monate) ohne Energieversorgung lagern, da sich die interne Pufferbatterie verbraucht.

**I** Die Pufferbatterie kann bei Bedarf getauscht werden.

#### **WARNUNG**

#### **Explosionsgefahr**

Um das Risiko einer Zündung von brennbaren oder explosionsfähigen Atmosphären zu reduzieren, Folgendes beachten.

- ► Akku nicht in schlagwettergefährdeten oder in explosionsgefährdeten Bereichen laden oder wechseln.
- ► Nur von Dräger spezifizierte Ladegeräte verwenden, sonst verliert das Gasmessgerät die Explosionsschutzzulassung.
- Gasmessgerät in das Lademodul einlegen. Wenn das Gasmessgerät eingeschaltet ist, wird es nach dem Einlegen automatisch ausgeschaltet.

51933

# <span id="page-30-0"></span>**6.9 Akku mit Mehrfachladestation laden**

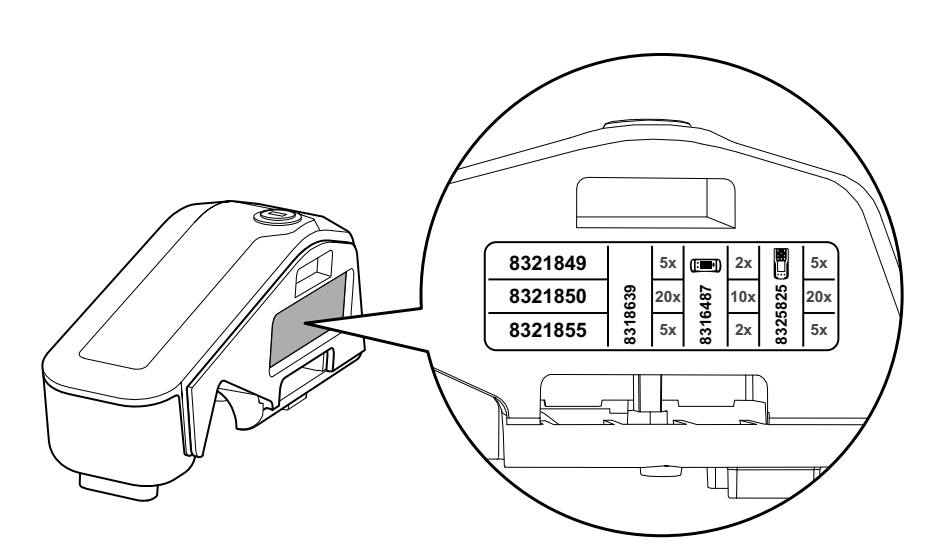

Folgenden Netzteile sind verfügbar:

- 8321849 für max. 5 Lademoldule
- 8321850 für max. 20 Lademodule
- 8321855 für max. 1 Lademodul bei Verwendung mit X-am 2x00/5x00 (KFZ-Netzteil)

#### **HINWEIS**

#### **Beschädigung der Lademodule**

Wenn mehrere Lademodule zusammen abgetrennt werden, kann bei nicht sorgsamen Umgang die Befestigungszunge abbrechen.

- ► Die Lademodule nicht in Gruppen, sondern nur einzeln anreihen oder abtrennen.
- 1. Als Stellfläche eine ebene und waagerechte Fläche wählen.
- 2. Für den Anbau der Lademodule, Netzteil vom Netz trennen.
- 3. Schlitze der Verriegelung mit Schraubendreher oder Münze waagerecht ausrichten.

4. Befestigungszunge des Lademoduls (gleichzeitig Stromzuführung) bis zur Rasterung einschieben.

51934

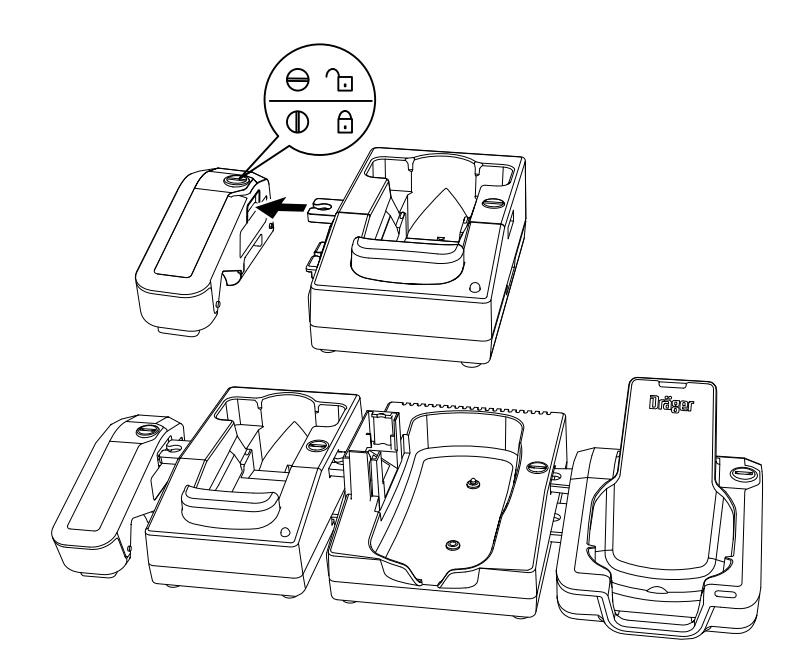

- 5. Verriegelung mit einer Vierteldrehung schließen (Schlitz steht senkrecht).
- 6. Weitere Lademodule in gleicher Weise anbauen.
- 7. Netzteil ans Netz anschließen.
	- $\Rightarrow$  Wenn die rote LED "Überlastungsanzeige" leuchtet und ein akustischer Alarm ertönt, liegen ein Kurzschluss oder eine Überlastung des Netzteils vor.
- 8. Gasmessgerät in die entsprechende Ladeschale legen.

**I** Das vollständige Laden eines leeren Akkus dauert ca. 4 Stunden.

● Wenn eine Störung vorliegt: Gasmessgerät aus dem Lademodul herausnehmen und wieder einlegen. Wenn die Störung dann nicht behoben ist, Service von Dräger kontaktieren.

1 Nach Beseitigung der Störung wird automatisch der Alarm gelöscht und der Ladevorgang wieder aufgenommen.

Bei Ausfall der Netzspannung sind die bereits geladenen Gasmessgeräte gegen Entladung geschützt.

# <span id="page-32-0"></span>**6.10 Akku wechseln**

#### **WARNUNG**

#### **Explosionsgefahr**

Um das Risiko einer Zündung von brennbaren oder explosionsfähigen Atmosphären zu reduzieren, folgendes beachten.

- ► Das Gasmessgerät nicht in explosionsgefährdeten Bereichen öffnen.
- ► Nur die in den Technischen Daten angegebenen Batterietypen dürfen verwendet werden.
- ► Akku nicht in schlagwettergefährdeten oder in explosionsgefährdeten Bereichen laden oder wechseln.
- ► Befestigungsschraube des Akkupacks vor der Verwendung auf festen Sitz prüfen.

#### **HINWEIS**

#### **Beschädigung des Gasmessgeräts**

Die Versorgungseinheit der Gasmessgeräte X-am 2500/5000/5100/5600 (Bestellnr. 8318704) darf nicht für das X-am 2800 verwendet werden, da die Dichtung nicht den IP-Schutz für das X-am 2800 sicherstellen kann und nicht gemeinsam mit dem X-am 2800 zugelassen wurde.

- ► Nur das Akkupack (Bestellnr. 3703887) mit der Versorgungseinheit 3703880 verwenden.
- 1. Gasmessgerät ausschalten.
- 2. Schraube an der Versorgungseinheit lösen.
- 3. NiMH-Versorgungseinheit T4 (Typ HBT 0010) herausziehen und austauschen.
- 4. Versorgungseinheit in das Gasmessgerät einsetzen und Schraube festziehen, das Gasmessgerät schaltet sich automatisch ein.

# <span id="page-32-1"></span>**6.11 Sensor wechseln, nachrüsten oder entfernen**

Im Gasmessgerät X-am 2800 können nur die jeweils zulässigen Sensoren angemeldet werden.

Das Nachrüsten eines physikalischen Sensors wird wie ein Sensorwechsel durchgeführt. An Stelle des Sensors befindet sich ein Sensorplatzhalter im Sensordämpfer. Wenn der Sensortyp gewechselt wird, muss auch der Sensordämpfer entsprechend gewechselt werden.

Wenn ein Sensor aus dem Gasmessgerät entfernt und nicht ersetzt wird, muss an der Stelle des Sensors der entsprechende Sensorplatzhalter (CatEx, EC) verbaut werden.

Arbeitsmittel:

- Schraubendreher Torx T6 für das Gehäuse
- Schraubendreher Torx T8 oder Innensechskantschlüssel (2 mm) für die Versorgungseinheit
- Spezialwerkzeug zum Entfernen von EC-Sensoren (Bestellnr. R21402)
- Neuer Sensor
- Ggf. Sensordämpfer

– Ggf. Sensorplatzhalter

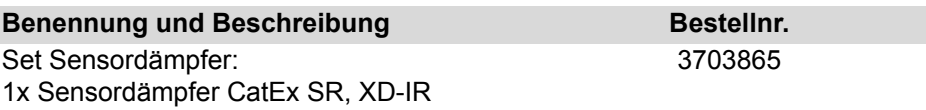

Den Sensorwechsel mit Hilfe der PC-Software Dräger CC-Vision durchführen (siehe Online-Hilfe Dräger CC-Vision). Hierbei wird die Verträglichkeit der Sensoren und der entsprechenden Gase geprüft.

Vorgehen:

- 1. Das Gasmessgerät mit einem PC verbinden. Weitere Informationen im folgenden Kapitel: "Gasmessgerät mit PC konfigurieren und Datenspeicher [auslesen"](#page-41-1), Seite [42](#page-41-1).
- 2. PC-Software Dräger CC-Vision > Sensorwechselassistenten starten und den Anweisungen folgen.
- 3. Entsprechenden Sensorsteckplatz deaktivieren.
- 4. Gasmessgerät öffnen.
	- a. Schraube lösen und Versorgungseinheit herausziehen.

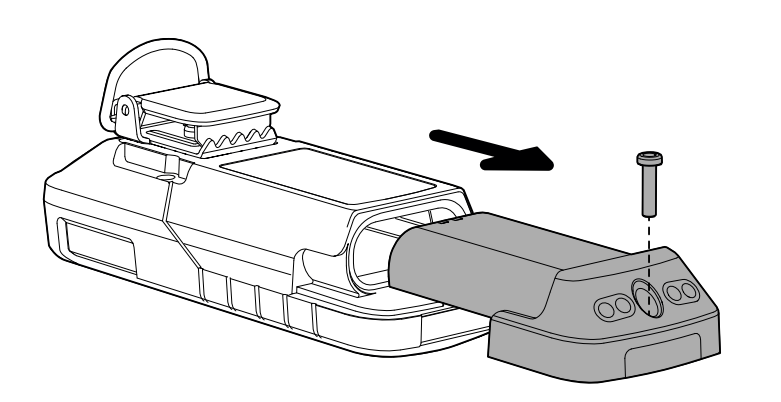

51586

#### **HINWEIS**

#### **Beschädigung des Displays**

Beim Abheben der Gehäusevorderschale kann in seltenen Fällen das Display an der Gehäusevorderschale hängen bleiben und ggf. dadurch beschädigt werden.

► Die Gehäusevorderschale vorsichtig abheben. Sollte das Display hängen bleiben, zuerst das Display vorsichtig von der Vorderschale lösen und dann die Gehäusevorderschale ganz abnehmen.

51588

51590

b. 4 Schrauben lösen und die Gehäusevorderschale vorsichtig abheben.

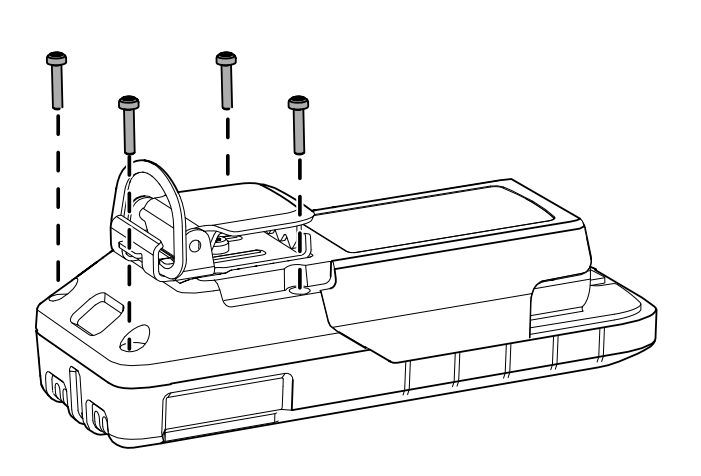

- 5. EC-Sensoren wechseln:
	- a. Spezialwerkzeug an der Mulde ansetzen. Gewünschten EC-Sensor mit Spezialwerkzeug vorsichtig heraushebeln. Dabei die Sensor-Pins nicht verbiegen.

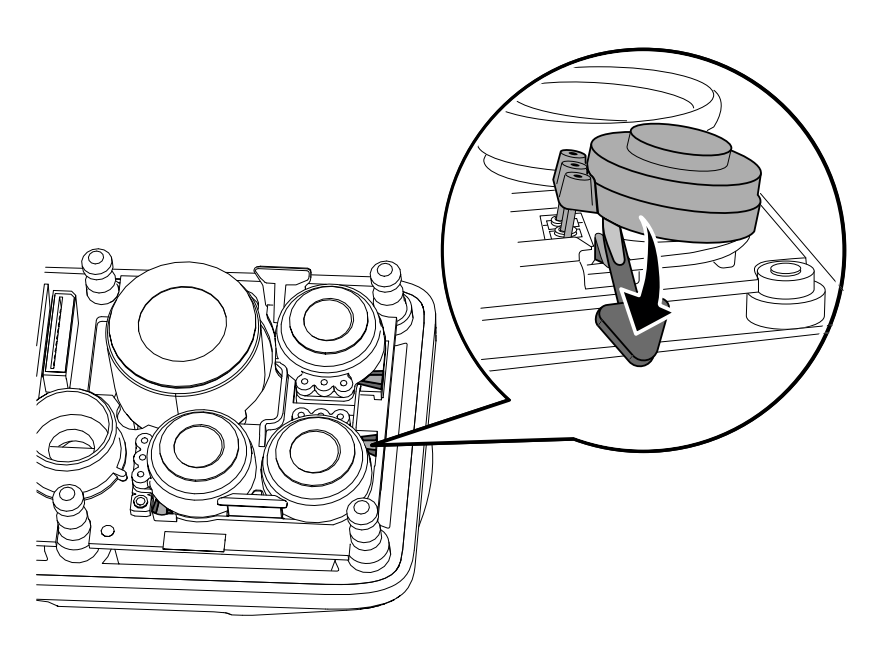

- b. Nur bei Bedarf: Weißen Sensorträger austauschen.
- c. Sensortyp und -code (von neuem Sensor ablesen) sowie Sensorposition für die folgende Anmeldung des Sensors am Gasmessgerät bereit halten.
- d. Neuen Sensor vorsichtig gerade einstecken, dabei nicht verkanten. Auf die korrekte Position der Pins achten.
- 6. CatEx-Sensor wechseln:

#### **HINWEIS**

#### **Beschädigung des Flexverbinders**

Wenn der Flexverbinder zu stark gebogen oder verdreht wird, kann der Flexverbinder irreparabel beschädigt werden.

- ► Der Flexverbinder darf nicht zu stark gebogen oder verdreht werden.
- a. Sensordämpfer aufklappen.

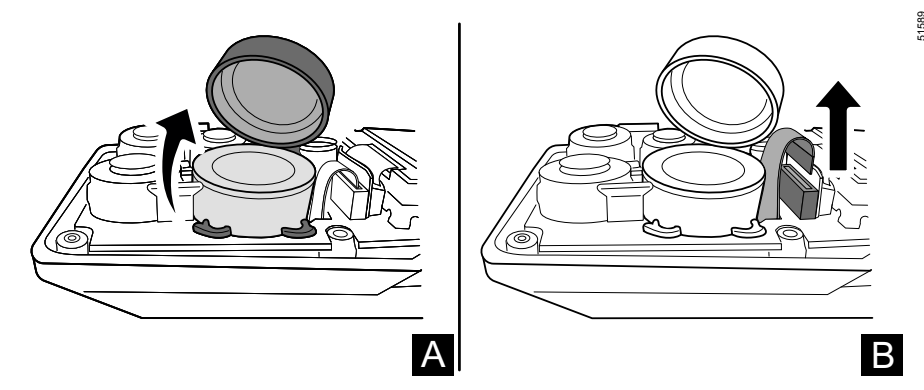

- b. Flexverbinder vorsichtig von Leiterplatte lösen und Sensor mit einem stumpfen Gegenstand herausziehen.
- c. Sensortyp und -code (von neuem Sensor ablesen) sowie Sensorposition für die folgende Sensortaufe bereit halten.
- d. Neuen Sensor vorsichtig einsetzen.
- e. Flexverbinder vorsichtig in Buchse auf Leiterplatte stecken.
- f. Sensordämpfer zuklappen und auf korrekten Sitz achten.
- 7. Gehäusevorderschale auf Gehäusehinterschale aufsetzten und auf korrekten Sitz der Dichtungen und Sensordämpfer achten.
- 8. Gehäusehinterschale mit 4 Schrauben festschrauben (35 ±5 Ncm).

51588

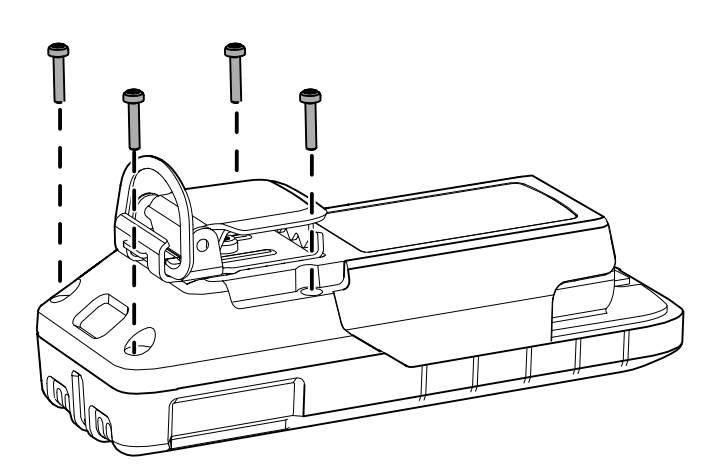

**T** Dräger empfiehlt, zuerst die beiden unteren Gehäuseschrauben und danach die beiden oberen Gehäuseschrauben festzuschrauben.

9. Den Anweisungen des Sensorwechsel-Assistenten der PC-Software CC-Vision folgen.

#### Weitere Schritte:

- Nach jedem Sensorwechsel muss zuerst eine Frischluft-/Nullpunktjustierung und dann eine Empfindlichkeitsjustierung (Mischgas- oder Eingasjustierung) durchgeführt werden.
- Dräger empfiehlt, beim XXS O2 nach erfolgter Frischluftjustierung eine Prüfung der Alarmfunktion mit Hilfe eines geeigneten Prüfgases durchzuführen.

### <span id="page-36-0"></span>**6.12 Gerätekomponenten wechseln**

#### **WARNUNG**

#### **Verlust des Explosionsschutzes!**

Durch eine fehlerhafte Montage oder Demontage kann der IP- und oder Explosionsschutz verloren gehen.

- ► Korrekten Sitz sämtlicher Dichtungen und Dichtflächen sicherstellen.
- ► Die Dichtungen und Dichtflächen dürfen nicht beschädigt und müssen sauber sein.

#### <span id="page-36-1"></span>**6.12.1 Gasmessgerät öffnen**

#### **HINWEIS**

#### **Datenverlust und Beschädigung des Gasmessgeräts!**

Wenn das Gehäuse des Gasmessgeräts im eingeschalteten Zustand geöffnet wird, kann es zu Datenverlust und zu einer Beschädigung des Gasmessgeräts kommen.

► Das Gasmessgerät vor dem Öffnen des Gehäuses ausschalten.

#### **HINWEIS**

#### **Beschädigung von Bauteilen!**

Im Gasmessgerät befinden sich ladungsgefährdete Bauteile.

► Vor dem Öffnen des Gasmessgeräts für den Sensorwechsel sicherstellen, dass die arbeitende Person geerdet ist, um Schäden am Gasmessgerät zu vermeiden. Eine Erdung kann z. B. durch einen ESD-Arbeitsplatz sicher gestellt werden (electro static discharge / elektrostatische Entladung).

Arbeitsmittel:

- Schraubendreher Torx T6 für das Gehäuse
- Schraubendreher Torx T8 oder Innensechskantschlüssel (2 mm) für die Versorgungseinheit

#### Vorgehen:

1. Gasmessgerät ausschalten.

2. Schraube lösen und Versorgungseinheit herausziehen.

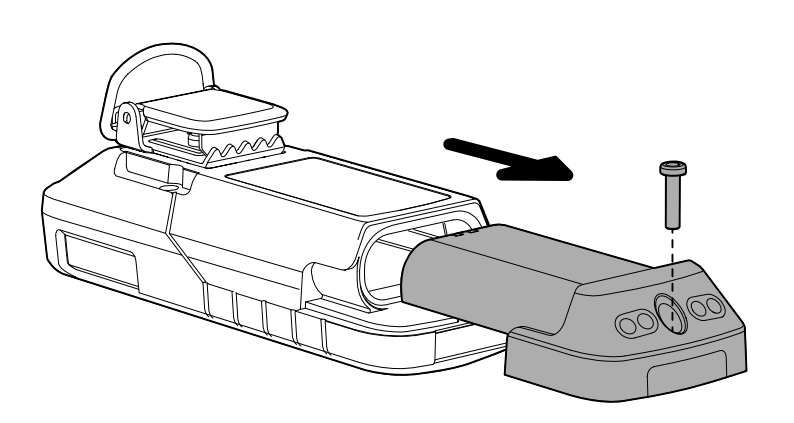

51586

51588

#### **HINWEIS**

#### **Beschädigung des Displays**

Beim Abheben der Gehäusevorderschale kann in seltenen Fällen das Display an der Gehäusevorderschale hängen bleiben und ggf. dadurch beschädigt werden.

- ► Die Gehäusevorderschale vorsichtig abheben. Sollte das Display hängen bleiben, zuerst das Display vorsichtig von der Vorderschale lösen und dann die Gehäusevorderschale ganz abnehmen.
- 3. 4 Schrauben lösen und die Gehäusevorderschale vorsichtig abheben.

![](_page_37_Picture_8.jpeg)

#### <span id="page-37-0"></span>**6.12.2 RFID-Transponder (optional)**

Das Gasmessgerät verfügt optional über einen RFID-Transponder. Der Transponder ist mit einem doppelseitigen Klebeband am Gehäuseunterteil befestigt.

Voraussetzungen:

– Das Gasmessgerät ist geöffnet.

56093

1. Ggf. alten RFID-Transponder (1) vorsichtig vom Gehäuse lösen.

![](_page_38_Figure_2.jpeg)

- 2. Folie vom Klebeband des neuen Transponders abziehen.
- 3. Neuen RFID-Transponder (1) in linke obere Ecke des Gehäuseunterteils einsetzen und fest andrücken.

**I** Das Klebeband klebt sehr stark und lässt sich nach dem Andrücken nicht mehr lösen ohne es zu beschädigen.

4. Kennung des RFID-Transponder auslesen und mit Hilfe der PC-Software Dräger CC-Vision im Gerät speichern.

#### <span id="page-38-0"></span>**6.12.3 Hupenresonator**

Voraussetzungen:

- Das Gasmessgerät ist geöffnet.
- 1. Defekten Hupenresonator vorsichtig mit einer Pinzette von der Leiterplatte abheben, dabei ist die Klebkraft des Kleberings zu überwinden.
- 2. Klebering und Klebereste mit einem stumpfen Kunststoffgegenstand vorsichtig von der Leiterplatte entfernen.
- 3. Das Ersatzteil ist mit einem Klebering ausgestattet. Klebering bereit machen, ggf. auf den Resonator aufkleben.
- 4. Resonator mit Klebering auf die Leiterplatte aufsetzen und die Stifte des Resonators in die Führungslöcher einführen und den Resonator fest andrücken.

**T** Auf der 1-Uhr und 7-Uhr-Position des Resonators sind Führungshilfen, die den Resonator eindeutig auf der Leiterplatte positionieren.

5. Gasmessgerät schließen.

# <span id="page-39-0"></span>**6.13 Reinigung**

Das Gasmessgerät bedarf keiner besonderen Pflege.

Bei starker Verschmutzung Gasmessgerät mit kaltem Wasser abwaschen, ggf. Schwamm verwenden. Gasmessgerät mit einem Tuch abtrocknen.

#### **HINWEIS**

#### **Beschädigung des Gasmessgeräts!**

Raue Reinigungsgegenstände (z. B. Bürsten), Reinigungsmittel und Lösungsmittel können die Staub- und Wasserfilter zerstören.

► Gasmessgerät nur mit kaltem Wasser und ggf. einem Schwamm reinigen.

![](_page_39_Picture_8.jpeg)

Informationen zu geeigneten Reinigungs- und Desinfektionsmitteln und deren Spezifikation siehe Dokument 9100081 unter <www.draeger.com/IFU>.

# <span id="page-39-1"></span>**7 Konfiguration**

**Fi** Nach einer Änderung der Konfiguration (z. B mit der PC Software CC-Vision) die Grundfunktionen des Gasmessgeräts prüfen (z. B. Alarmelemente).

# <span id="page-39-2"></span>**7.1 Standard-Gaskonfiguration X-am 2800**

Abweichende Einstellungen können bei der Lieferung kundenspezifisch gewählt werden. Die aktuelle Einstellung kann mit der PC-Software Dräger CC-Vision geprüft und verändert werden.

Die PC-Software Dräger CC-Vision kann unter folgender Internetadresse herunter geladen werden: www.draeger.com/software

<span id="page-39-3"></span>![](_page_39_Picture_207.jpeg)

1) Bei O2 gibt es 4 Alarmschwellen. 2 ↑ (steigend) und 2 ↓ (fallend).

2) Nur bestellbar als Option in der Baukasten-Variante 3703900.

# <span id="page-40-0"></span>**7.2 Standard-Gaskonfiguration X-am 5800**

Abweichende Einstellungen können bei der Lieferung kundenspezifisch gewählt werden. Die aktuelle Einstellung kann mit der PC-Software Dräger CC-Vision geprüft und verändert werden.

Die PC-Software Dräger CC-Vision kann unter folgender Internetadresse herunter geladen werden: www.draeger.com/software

<span id="page-40-1"></span>![](_page_40_Picture_358.jpeg)

![](_page_41_Picture_213.jpeg)

1) Bei O2 gibt es 4 Alarmschwellen. 2 ↑ (steigend) und 2 ↓ (fallend).

2) Nur bestellbar als Option in der Baukasten-Variante 3703900.

# <span id="page-41-0"></span>**7.3 Gasmessgerät konfigurieren**

**Fi** Beim Senden einer Konfiguration an das Gasmessgerät mit der PC-Software CC-Vision werden vorliegende TWA- und STEL-Auswertungen zurück gesetzt.

**Fil Bevor ein Firmware-Update mit Hilfe der PC-Software CC-Vision durchgeführt** wird sicherstellen, dass der Akku mindestens 50 % geladen ist. Die jeweils aktuelle PC-Software CC-Vision enthält Informationen, ob ein Firmware-Update zur Verfügung steht.

#### <span id="page-41-1"></span>**7.3.1 Gasmessgerät mit PC konfigurieren und Datenspeicher auslesen**

#### **7.3.1.1 Gasmessgerät mit einem PC verbinden**

Arbeitsmittel:

- DIRA-USB-Kabel (Bestellnr. 8317409)
- Justieradapter (Bestellnr. 8318752)

#### Vorgehen:

- 1. Den DIRA-Dongle-Halter mit dem Dongle in die dazugehörige Aufnahme des Justieradapters stecken.
- 2. Eingeschaltetes Gasmessgerät in den Justieradapter einlegen und nach unten drücken bis es einrastet.
- 3. Das DIRA-USB-Kabel mit dem PC verbinden.

#### **7.3.1.2 Gasmessgerät mit PC-Software Dräger CC-Vision konfigurieren und Datenspeicher auslesen**

Voraussetzungen:

– Gasmessgerät ist mit PC verbunden.

Zur Durchführung der Konfiguration mit der PC-Software Dräger CC-Vision siehe Online-Hilfe Dräger CC-Vision.

Mit der PC-Software Dräger CC-Vision kann der Datenlogger als JSON-Datei herunter geladen werden.

#### **7.3.1.3 Datenspeicher mit Dräger GasVision auslesen**

Voraussetzungen:

– Gasmessgerät ist mit PC verbunden.

Das Auslesen und die grafische Darstellung des Datenspeichers werden mit der PC-Software Dräger GasVision durchgeführt (siehe Online-Hilfe Dräger GasVision).

Zum Auslesen der Messwerte in externen Geräten ist eine Schnittstelle für die Infrarot-Kommunikation verfügbar. Für die Nutzung dieser Schnittstelle Dräger kontaktieren.

# <span id="page-42-0"></span>**8 Geräteeinstellungen**

Nur geschultes und fachkundiges Personal darf die Geräteeinstellungen ändern.

# <span id="page-42-1"></span>**8.1 Werkseinstellungen**

Abweichende Einstellungen können bei der Bestellung kundenspezifisch gewählt werden. Die Einstellung kann mit der PC-Software Dräger CC-Vision geprüft und verändert werden.

**T.** Die geänderten Parametereinstellungen müssen nach der Übertragung am Gasmessgerät geprüft werden um sicherzustellen, dass die Werte korrekt übertragen wurden.

Parameter, die nicht am Gasmessgerät einsehbar sind, sind nach Veränderung mit Hilfe der PC-Software Dräger CC-Vision auszulesen und zu prüfen.

![](_page_42_Picture_179.jpeg)

![](_page_43_Picture_199.jpeg)

1) Der Fangbereich kann mit der PC-Software Dräger CC-Vision aktiviert oder deaktiviert werden. Der Fangbereich ist im Messbetrieb werksseitig aktiviert. Im Justiermodus ist der Fangbereich immer deaktiviert.

2) Der UEG-Faktor kann mit der PC-Software Dräger CC-Vision an nationale Vorgaben angepasst werden.

3) Schreibweise im Gasmessgerät: ch4

# <span id="page-43-0"></span>**8.2 Geräte- und Sensoreinstellungen**

<span id="page-43-1"></span>![](_page_43_Picture_200.jpeg)

![](_page_44_Picture_56.jpeg)

1) Auswertung nur, wenn der Sensor dafür vorgesehen ist.

2) Entspricht Mittelungszeit und wird zur Berechnung des Expositionswertes STEL verwendet.

3) Entspricht Mittelungszeit und wird zur Berechnung des Expositionswertes TWA verwendet.

4) Für Ex-Kanäle gilt: max. 60% UEG

# <span id="page-45-0"></span>**8.3 Alarmeinstellungen (Werkseinstellung)**

#### **Begriffserklärung:**

Vorquittierung: Wird während der Alarmbedingung die Quittierung betätigt (durch Drücken der OK-Taste), so wird der akustische Alarm und die Vibration abgeschaltet. Der Alarm wird erst vollständig (LED und Display) zurückgesetzt, sobald die Alarmbedingung nicht mehr vorliegt.

Quittierung: Wird eine Quittierung bei nicht mehr vorliegender A1 Alarmbedingung vorgenommen (durch Drücken der OK-Taste), so werden alle Alarmelemente zurückgesetzt.

**i** Sind die A2- und A1-Alarme als quittierbar konfiguriert, so wird durch eine Vorquittierung oder Quittierung des A2-Alarms der A1-Alarm vorquittiert oder bei nicht mehr vorliegender Alarmbedingung vollständig quittiert.

#### **Symbolerklärung:**

 $\blacktriangleright$ : Funktion aktiviert

![](_page_45_Picture_226.jpeg)

 $\begin{bmatrix} 1 & 0 \\ 0 & 1 \end{bmatrix}$ : Voltaire und de la proposition de la proposition de la proposition de la proposition de la proposition de la proposition de la proposition de la proposition de la proposition de la proposition d

 $log$ ert auslösen.

2) Der Arbeitseinsatz der Person muss nach diesem Alarm entsprechend den nationalen Vorschriften geregelt werden.

3) Ein TWA-Alarm kann nur durch Aus- und Einschalten des Gasmessgeräts zurückgesetzt werden.

4) Störungsbeseitigung siehe Technisches Handbuch.

5) Die Batterie hält nach dem Auslösen des Batterie-Voralarms noch ca. 10 Minuten.

6) Das Gasmessgerät schaltet sich bei einem Batterie-Hauptalarm nach 20 s automatisch aus.

# <span id="page-45-1"></span>**9 Lagerung**

Dräger empfiehlt, das Gerät in dem Lademodul (Bestellnr. 8318639) zu lagern.

Dräger empfiehlt, den Ladezustand der Energieversorgung spätestens alle 3 Wochen zu überprüfen und das Gasmessgerät zu laden, wenn das Gerät nicht im Lademodul gelagert wird.

# <span id="page-46-0"></span>**10 Entsorgung**

![](_page_46_Picture_2.jpeg)

Dieses Produkt darf nicht als Siedlungsabfall entsorgt werden. Es ist daher mit dem nebenstehenden Symbol gekennzeichnet.

Dräger nimmt dieses Produkt kostenlos zurück. Informationen dazu geben die nationalen Vertriebsorganisationen und Dräger.

![](_page_46_Picture_5.jpeg)

Batterien und Akkus dürfen nicht als Siedlungsabfall entsorgt werden. Sie sind daher mit dem nebenstehenden Symbol gekennzeichnet. Batterien und Akkus gemäß den geltenden Vorschriften bei Batteriesammelstellen entsorgen.

# <span id="page-46-1"></span>**11 Technische Daten**

# <span id="page-46-2"></span>**11.1 Gasmessgerät**

#### **Umgebungsbedingungen:**

![](_page_46_Picture_161.jpeg)

- 1) Getestet mit Versorgungseinheit HBT 0010 (Bestellnr. 3703880)
- 2) Die Parameter werden bei Verwendung des von Dräger spezifizierten Ladegeräts eingehalten.

#### **Betriebszeit X-am 2800 unter Normalbedingungen (Diffusionsbetrieb)**1):

![](_page_47_Picture_84.jpeg)

1) Nominale Laufzeit des Gasmessgeräts bei Umgebungstemperatur 20 bis 25 °C, 1013 hPa, weniger als 1 % der Zeit Alarmierung. Die tatsächliche Laufzeit wird je nach Umgebungstemperatur und -druck, Akku- und Alarmbedingungen variieren.

#### **Betriebszeit X-am 5800 unter Normalbedingungen (Diffusionsbetrieb)**1):

![](_page_47_Picture_85.jpeg)

1) Nominale Laufzeit des Gasmessgeräts bei Umgebungstemperatur 20 bis 25 °C, 1013 hPa, weniger als 1 % der Zeit Alarmierung. Die tatsächliche Laufzeit wird je nach Umgebungstemperatur und -druck, Akku- und Alarmbedingungen variieren.

51739

# <span id="page-47-0"></span>**11.2 Abmessungen**

![](_page_47_Figure_10.jpeg)

56128

<span id="page-48-0"></span>![](_page_48_Figure_1.jpeg)

![](_page_48_Figure_2.jpeg)

Hersteller **Dräger Safety AG & Co. KGaA** Revalstraße 1 D-23560 Lübeck Deutschland +49 451 8 82-0

**9300310** – 4638.280 de **© Dräger Safety AG & Co. KGaA** Ausgabe: 3 – 2022-12 (Ausgabe: 1 – 2021-10) Änderungen vorbehalten

www.draeger.com

![](_page_49_Picture_3.jpeg)